#### **BAB III**

#### **PERANCANGAN SISTEM**

#### **3.1 Analisis Sistem.**

Analisis sistem diperlukan untuk menganalisis dan mendefinisikan masalah dan kemungkinan solusinya untuk sistem informasi dan proses organisasi. Analisis terhadap suatu sistem merupakan suatu langkah penting dalam pemahaman permasalahan yang ada sebelum dilakukannya pengambilan keputusan atau tindakan dalam menyelesaikan permasalahan tersebut. Pada analisis sistem ini dilakukan tahapan-tahapan untuk mengetahui permasalahan yang ada dengan melakukan survey, wawancara dan pengumpulan data.

Survey dilakukan dengan cara melihat operasional dari perusahaan sehari – hari dari beberapa bagian. Data – data yang didapat dari survey ini antara lain : data bagaimana cara pengeluaran barang dari gudang, data bagaimana cara membeli barang dari supplier dan bagaimana tata cara ekspor barang serta aturan yang harus dipenuhi, serta data bagaimana cara mengelola keuangan pada bagian keuangan.

Wawancara dilakukan dengan pemilik perusahaan. Kegiatan ini ditujukan untuk mengetahui laporan – laporan yang dibutuhkan pemilik perusahaan yang nantinya akan digunakan untuk pengambilan keputusan.

Selain melakukan survey dan wawancara juga dilakukan kegiatan pengumpulan data yang biasanya hanya dicatat di sebuah buku operasional perusahaan

28

Hasil survey dapat diuraikan sebagai berikut :

Saat posisi stock sudah mengalami re-order maka bagian gudang melakukan proses permintaan pembelian dengan cara membuat SPB (Surat Permintaan Pembelian). Dimana SPB ini kemudian diserahkan pada bagian pembelian untuk diteruskan menjadi Order Pembelian. Kemudian Order Pembelian dikirim ke Supplier. Kemudian Supplier mengirimkan barang beserta faktur dan surat jalannya. Kemudian bagian pembelian mengecek kondisi barang tersebut serta dokumen – dokumen pendukungnya. Setelah dirasa dokumen – dokumen tersebut sesuai dengan barang yang dikirim, maka pembelian mencatat pembelian tersebut. Setelah itu bagian keuangan mencocokkkan dokumen tersebut dengan dokumen intern yang berguna untuk menentukan berapa uang yang harus dibayarkan atas terjadinya transaksi pembelian. Kemudian transaksi pengeluaran kas tersebut hanya dicatat pada sebuah buku operasional perusahaan, dimana catatan tersebut dirasa kurang memadai untuk mengetahui perputaran uang yang terjadi di dalam perusahaan tersebut. Kemudian untuk transaksi ekpor barang atau penjualan hampir sama dengan pembelian. Di dalam transaksi penjualan pun sering menghabiskan waktu yang sanggat banyak dimana setiap barang yang diekspor itu memiliki Harmony System dan belum lagi jika barang yang diekspor itu terkena Pajak Ekspor. Dan untuk melakukan Pajak Ekspor pun sering sekali mengalami kesulitan karena beberapa item barang memilik tarip pajak yang berbeda.

#### **3.2 Hasil Analisis.**

Dari analisis sistem yang sudah ada dapat dilihat bahwa system tersebut dirasakan kurang efisien.Maka perlu adanya pengembangan di bidang teknologi informasi perusahaan. Kelemahan – kelemahan dari sistem lama antara lain :

- 1. Kurang efisiennya waktu di dalam melakukan transaksi penjualan karena tidak adanya data yang tersimpan mengenai informasi yang dibutuhkan di dalam transaksi penjualan.
- 2. Tidak adanya laporan keuangan untuk pemilik perusahaan.
- 3. Tidak adanya suatu proses yang dapat memudahkan dalam mencetak dokumen yang dibutuhkan, karena selama ini untuk mencetak dokumen harus mengetik ulang pada software pengolah kata.
- 4. Kurang efisien pada bagian keuangan untuk menyusun data data keuangan yang di butuhkannya.

Dari uraian tersebut diatas maka yang diperlukan adalah sistem informasi yang terintegrasi antar bagian keuangan. Sistem Informasi Akuntansi dan Perhitungan Pajak Ekspor adalah sistem informasi yang berfungsi meminimalisai waktu yang digunakan untuk kegiatan operasional perusahaan. Cara kerja sistem ini sebagai berikut bagian pembelian menerima SPB untuk melakukan order pembelian. Dimana di dalam transaksi order pembelian tidak terjadi penambahan atau pengurangan aktiva maupun pasiva dari perusahaan. Setelah barang diterima, kemudian bagian pembelian akan mencatat transaksi pembelian. Pada proses pencatatan pembelian ini barulah terjadi penambahan atau pengurangan aktiva maupun pasiva dari perusahaan. Untuk transaksi pelunasan hutang dan pelunasan piutang digunakan sistem voucher

sehingga keluar masuknya uang perusahaan akan dengan mudah diawasi. Untuk transaksi penjualan pun sudah tersedia data – data Harmony System yang sudah terrekam didalam data barang beserta tarip pajak ekspornya. Semua transaksi dari operasional perusahaan secara otomatis di dalam buku – buku akuntansi yang dibutuhkan, sehinggan bagian keuangan jika ingin menginginkan informasi yang dibutuhkan tinggal menginputkan periode akuntansi yang diperlukan.

#### **3.3 Perancangan Sistem.**

Dari hasil analisa sistem diatas kemudian dibuat rancangan sistem baru yang terlihat pada gambar 3.1 dibawah ini :

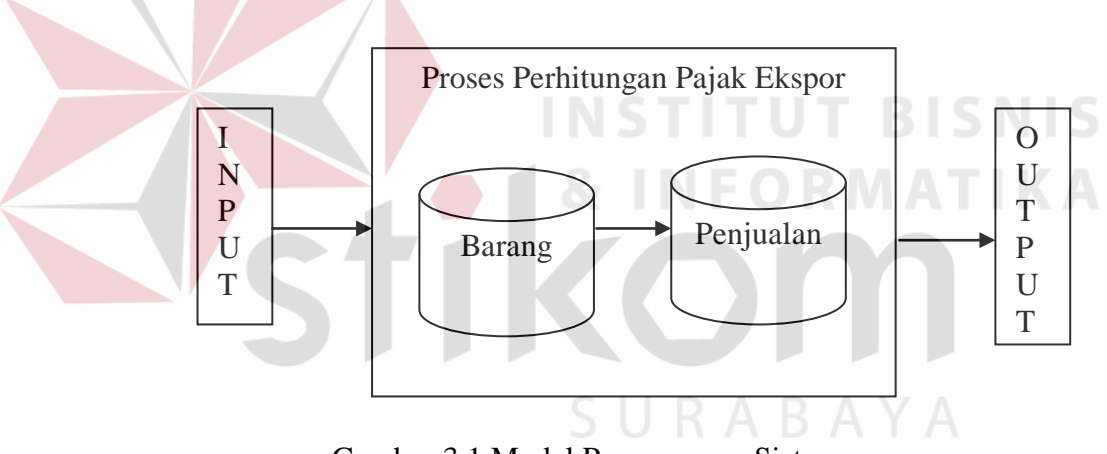

Gambar 3.1 Model Perancangan Sistem

Keterangan :

 Pada gambar 3.1 dijelaskan bahwa input diperoleh dari pesanan barang dari customer kemudian dilanjutkan dengan transaksi penjualan. Didalam menginputkan barang yang dipesan oleh customer, sudah tersedia Harmony System setiap barang dimana dari Harmony System ditentukannya Pajak Ekspor. Kemudian diproses di dalam transaksi penjualan akan menghasilkan laporan barang – barang yang dijual yang terkena Pajak Ekspor. Perancangan sistem diuraikan secara berurutan meliputi : Sistem Flow, Context Diagram, Diagram Berjenjang, Data Flow Diagram, Entity Relational Diagram (ERD), Struktur Database dan Desain Input Output.

#### **3.3.1 Sistem Flow**

 Sistem Flow adalah gambaran alur kerja dan data sistem. Sistem flow baru ini dibagi menjadi lima, dimana sistem flow pertama menjelaskan bagaiman proses pembelian, sistem flow kedua menjelaskan bagaimana proses retur pembelian, sistem flow ketiga menjelaskan bagaimana proses penjualan, sistem flow keempat menjelaskan bagaimana proses retur penjualan dan sistem flow kelima menjelaskan bagaimanan proses pelaporan keuangan.

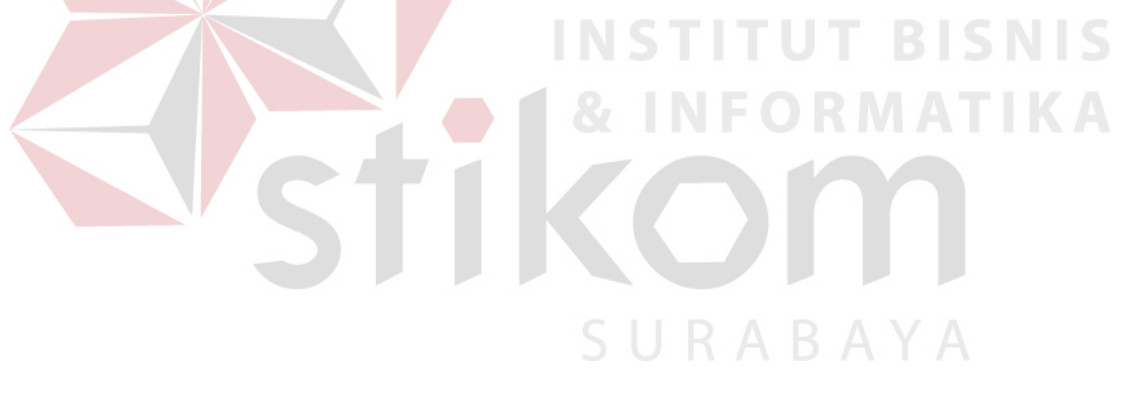

#### **A. Sistem Flow Pembelian**

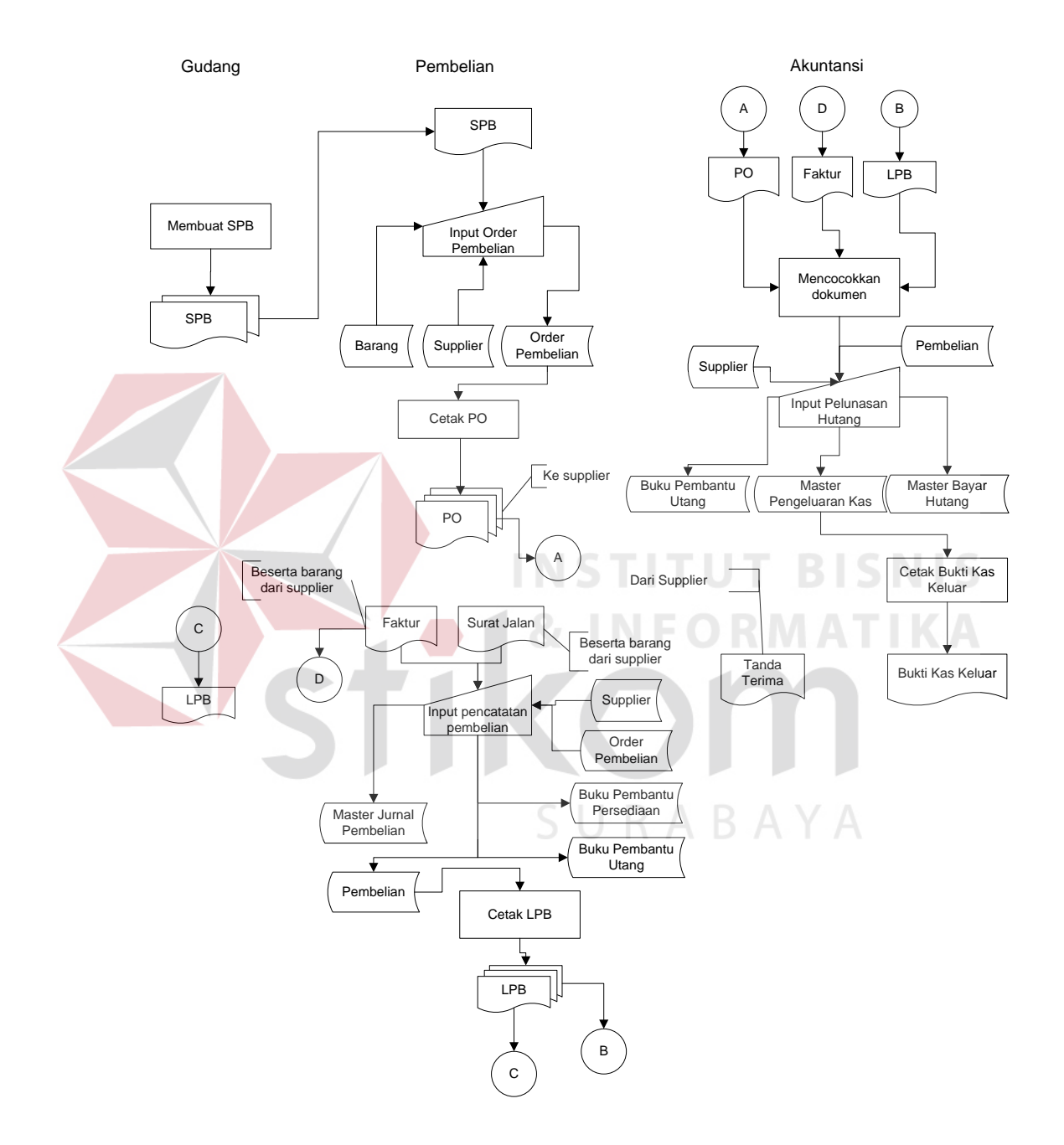

Gambar 3.2 Sistem Flow Pembelian

Pada sistem flow pembelian dimulai dari gudang membuat SPB, kemudian bagian pembelian menerima SPB dan diteruskan dengan membuat order pembelian. Kemudian order pembelian di kirim ke supplier. Lalu supplier mengirim barang beserta faktur dan surat jalan ke bagian pembelian.Bagian pembelian mengecek dokumen tersebut dengan kondisi barang yang diterima. Kemudian bagian pembelian mencatat transaksi pembelian tersebut. Kemudian mencetak LPB yang akan diserahkan pada bagian keuangan dan bagian gudang. Kemudian bagian keuangan akan membuat bukti kas keluar atas uang yang dikeluarkan.

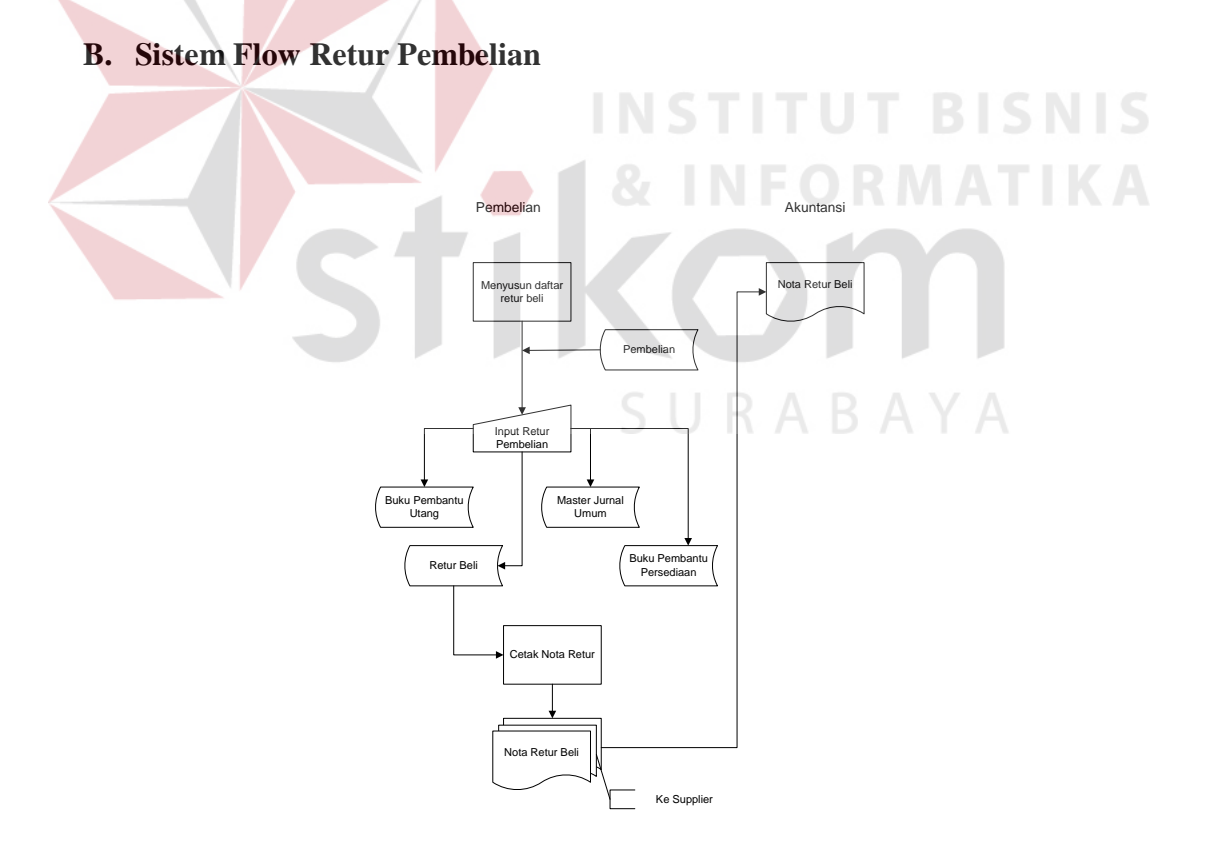

Gambar 3.3 Sistem Flow Retur Pembelian

Bagian pembelian membuat nota retur beli berdasarkan daftar barang retur yang dibuat olehnya dengan cara memasukkan data tersebut dalam aplikasi dan dimasukkan di dalam tabel retur beli. Karena bagian pembelian melakukan retur beli maka saldo hutang kepada supplier dengan cara mengupdate saldo hutang pada tabel buku pembantu utang dan mengupdate buku pembantu persediaan karena stock yang dibeli tadi dikembalikan. Untuk merekam data retur beli di dalam proses akuntansi maka data tersebut disimpan di dalam tabel master jurnal umum. Setelah proses melakukan memasukkan data maka dari hasil pemasukkan data tersebut dicetak nota retur beli untuk diberikan kepada supplier, bagian keuangan dan disimpan sendiri oleh bagian pembelian.**T BISNIS** 

#### **C. Sistem Flow Penjualan**

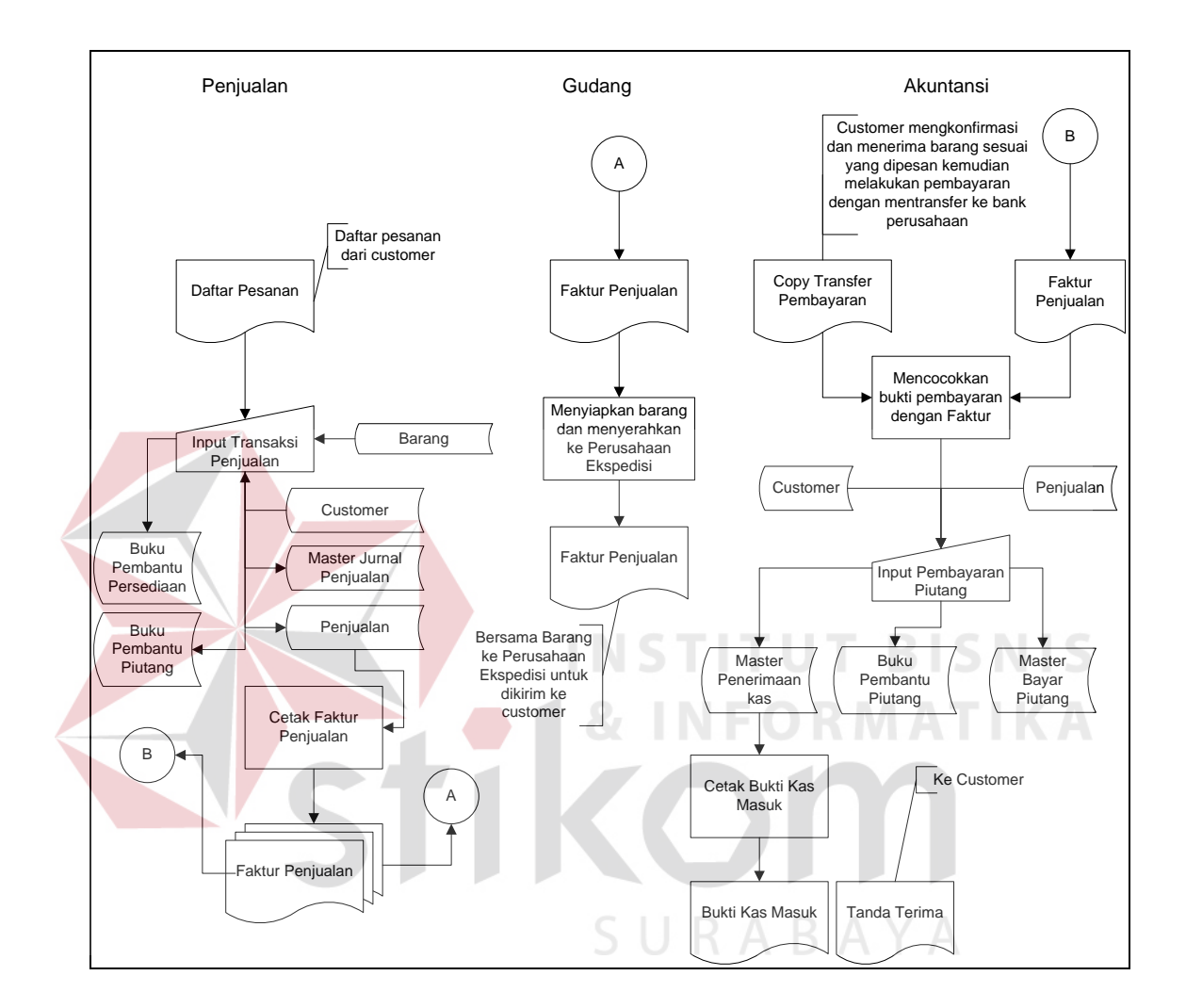

Gambar 3.4 Sistem Flow Penjualan

Keterangan :

 Transaksi dipenjualan dimulai dengan adanya pesanan dari customer, kemudian bagian penjualan memasukkan data pesanan barang customer pada aplikasi dan disimpan pada tabel penjualan,master jurnal penjualan, buku pembantu piutang, buku pembantu persediaan. Setelah proses memasukkan data selesai, kemudian dicetak faktur penjualan, lalu diserahkan kebagian gudang untuk menyiapkan barang lalu diserahkan ke perusahaan ekspedisi untuk mengurus surat – surat ekspor yang dibutuhkan. Faktur penjualan juga diserahkan ke bagian keuangan. Setelah customer menerima barang, maka customer melakukan proses pembayaran dengan cara mentransfer ke bank perusahaan. Kemudian bagian keuangan menerima bukti transfer pembayaran lalu bagian keuangangan membuat bukti kas masuk sebagai keperluan intern.

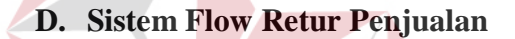

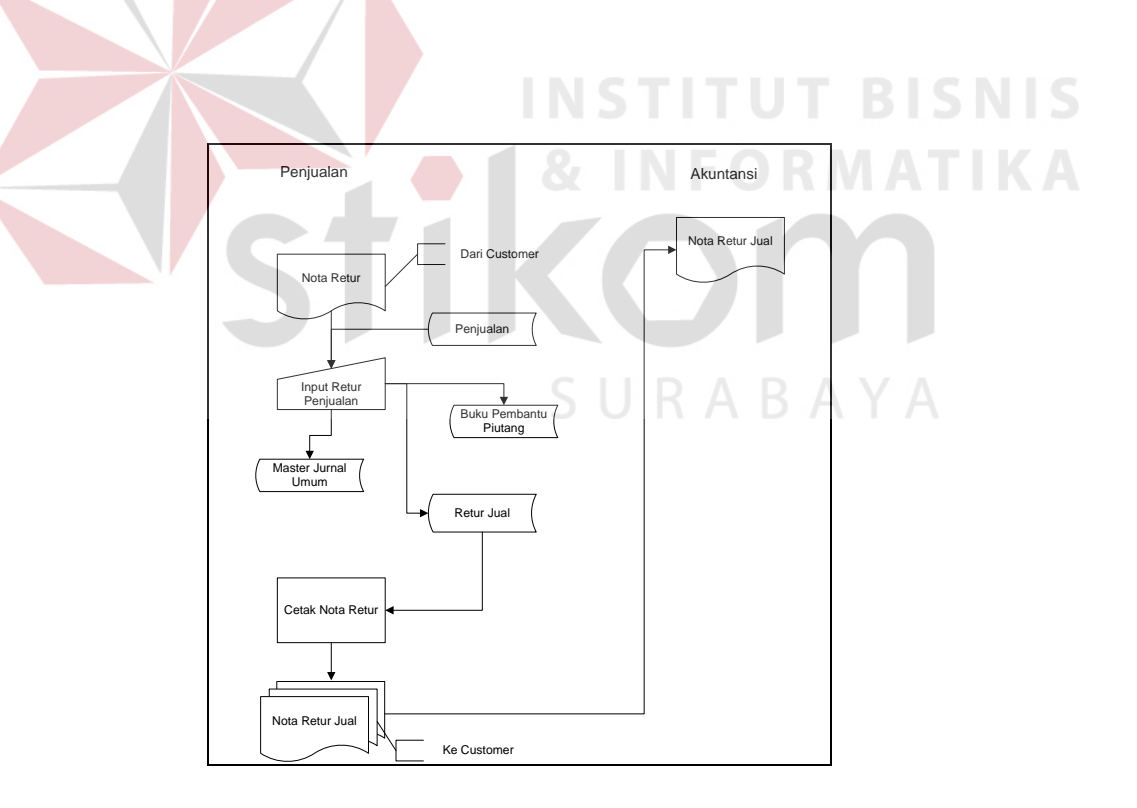

Gambar 3.5 Sistem Flow Retur Penjualan

 Transaksi retur jual dimulai dengan bagian penjualan meneriman daftar barang retur yang dikirim oleh customer. Kemudian bagian penjualan memasukkan data retur jual dan disimpan di dalam tabel retur jual, master jurnal umum, buku pembantu piutang. Kemudian bagian penjualan mencetak nota retur jual untuk diserahkan ke customer dan bagian keuangan dan disimpan sendiri oleh bagian penjualan.

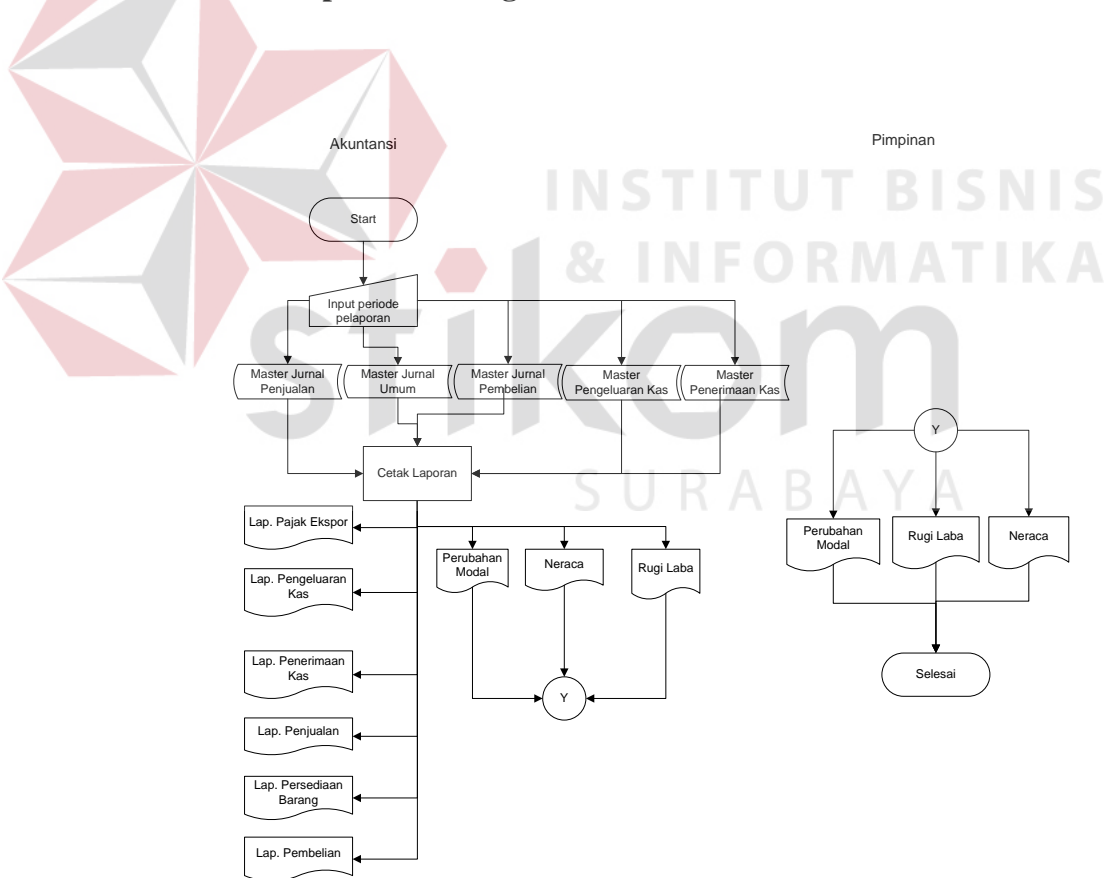

**E. Sistem Flow Pelaporan Keuangan** 

Gambar 3.6 Sistem Flow Pelaporan Keuangan

Proses pelaporan keuangan dilakukan dengan cara memasukkan periode akuntansi yang dibutuhkan oleh bagian keuangan, kemudian dicetak laporan keuangan yang dibutuhkan untuk diserahkan kepada pemilik perusahaan.

#### **3.3.2 Context Diagram.**

Langkah selanjutnya dalam perancangan sistem adalah pembuatan Context Diagram. Context Diagram adalah representasi grafik dari suatu sistem, yang menggambarkan sistem pertama kali secara garis besar .

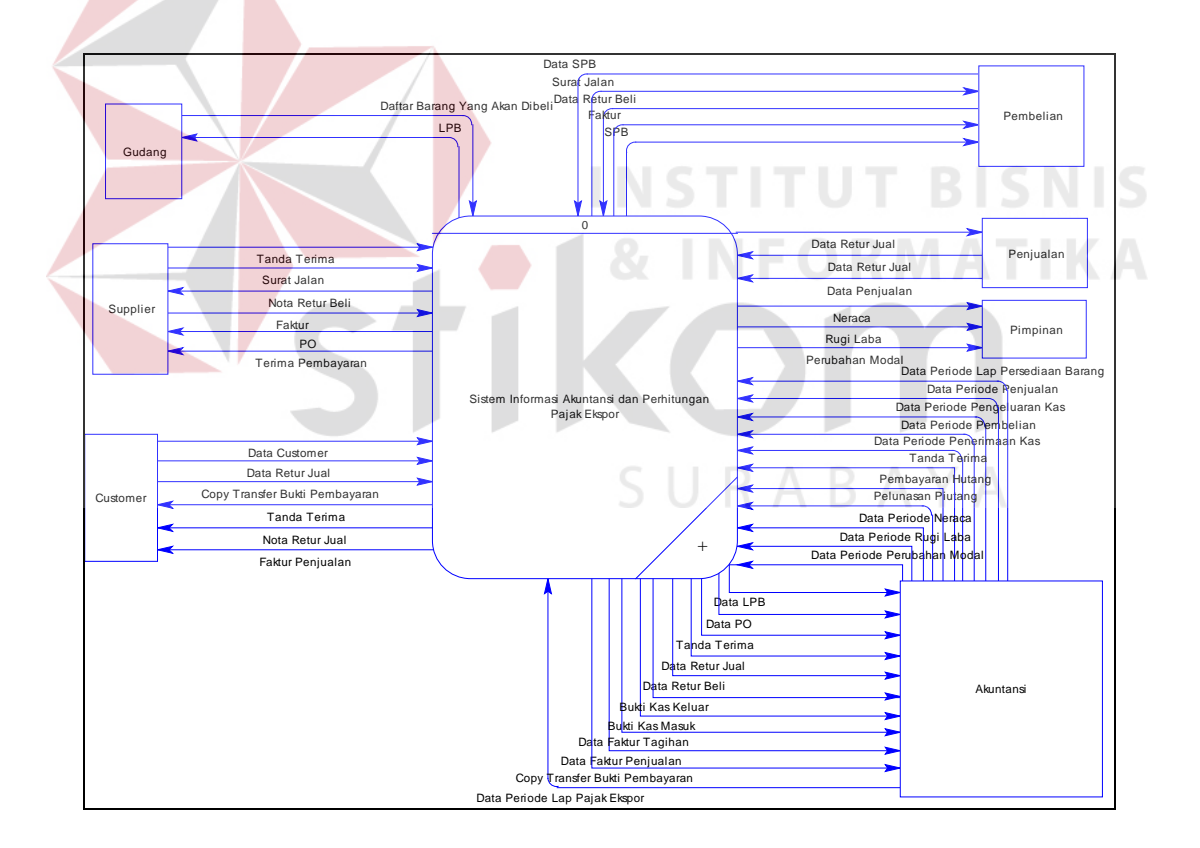

Gambar 3.7 Context Diagram Sistem Informasi Akuntansi dan Perhitungan Pajak

Ekspor.

Pada gambar 3.7 atau Context Diagaram terdapat 7 External Entity yang mengikuti proses utama dari sistem informasi akuntansi dan perhitungan pajak ekspor yaitu : gudang, supplier, customer. pembelian, penjualan, akuntansi dan pimpinan. Pertama gudang akan membuat daftar barang yang akan dibeli untuk diteruskan ke bagian pembelian, kemudian pembelian membuat order pembelian. Setelah order pembelian di kirim ke supplier, maka bagian pembelian akan menerima barang beserta faktur dan surat jalan dari supplier. Kemudian pembelian akan mencatat transaksi pembelian setelah itu semua dokumen pembelian diserahkan pada bagian akuntansi untuk digunakan sebagai dasar pengeluaran kas dengan mencetak bukti kas keluar. Untuk proses retur beli, bagian pembelian membuat daftar barang yang diretur sehingga menghasil nota retur beli kemudian diserahkan ke supplier dan bagian akuntansi. Untuk proses penjualan, bagian penjualan akan membuat faktur penjualan berdasarkan pesanan customer.Setelah itu faktur penjualan beserta barang dikirim ke perusahaan ekspedisi untuk dikirimkan ke customer. Setelah customer menerima barang yang yang dibeli, customer akan melakukan transfer pembayaran ke bank perusahaan. Kemudian bagian akuntansi akan mengecek apakah transfer uang dari customer telah sampai atau belum sampai. Jika telah sampai maka akan dibuatkan bukti kas masuk. Untuk proses retur jual, bagian penjualan akan menerima data barang yang terkena retur jual dari customer kemudian baru dibuat nota retur jual. Setelah itu nota retur jual akan dikirim ke customer dan bagian akuntansi. Untuk pelaporan keuangan bagian akuntansi hanya memasukkan periode laporan keuangan yang dibutuhkan.

#### **3.3.3 Bagan Berjenjang.**

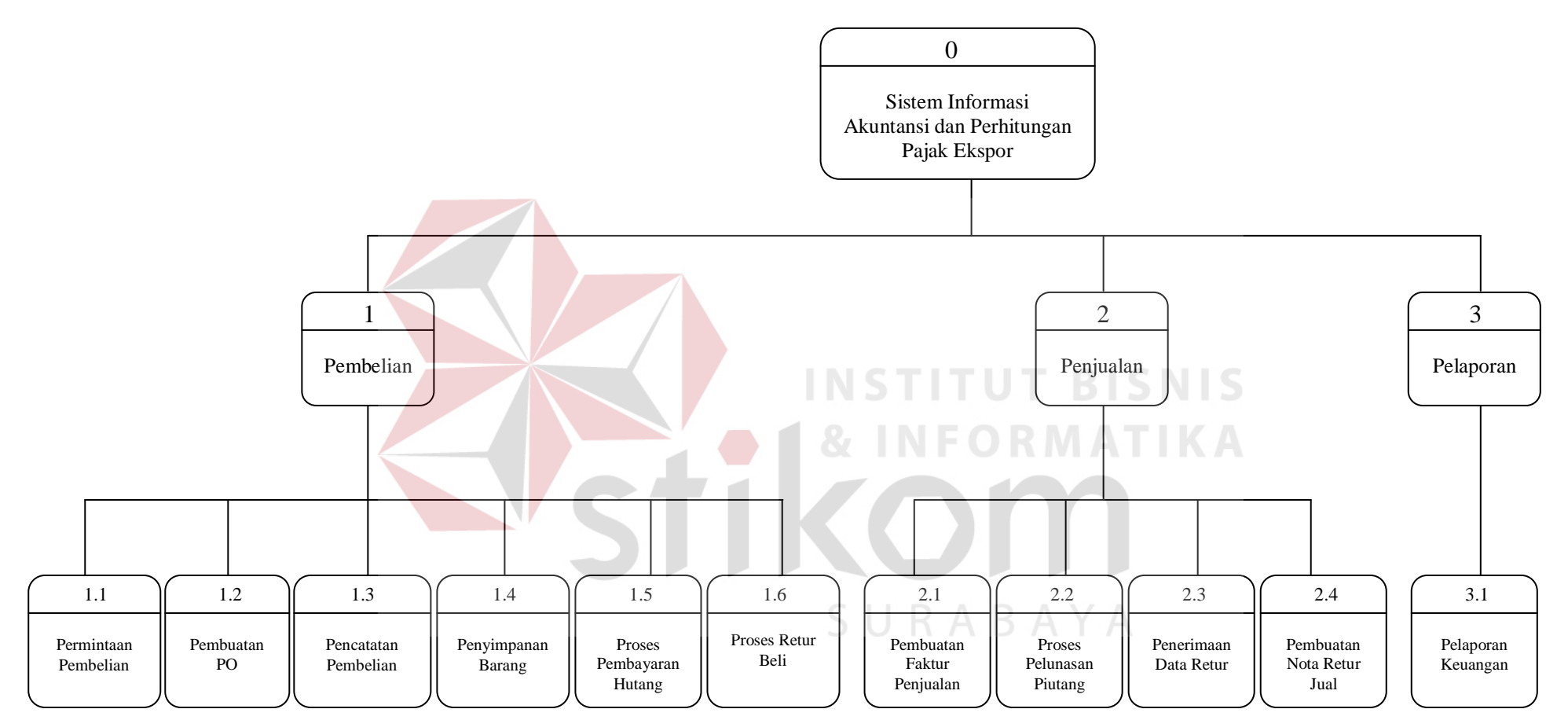

Gambar 3.8 Diagram Berjenjang Sistem Informasi Akuntansi dan Perhitungan Pajak Ekspor

#### **3.3.4 Data Flow Diagram (DFD).**

DFD menggambarkan komponen-komponen sebuah sistem, aliran-aliran data diantara komponen-komponen tersebut, dan asal, tujuan, dan penyimpanan dari data tersebut.

#### **A. DFD level 0 Subproses Sistem Informasi Akuntansi dan Perhitungan**

#### **Pajak Ekspor**

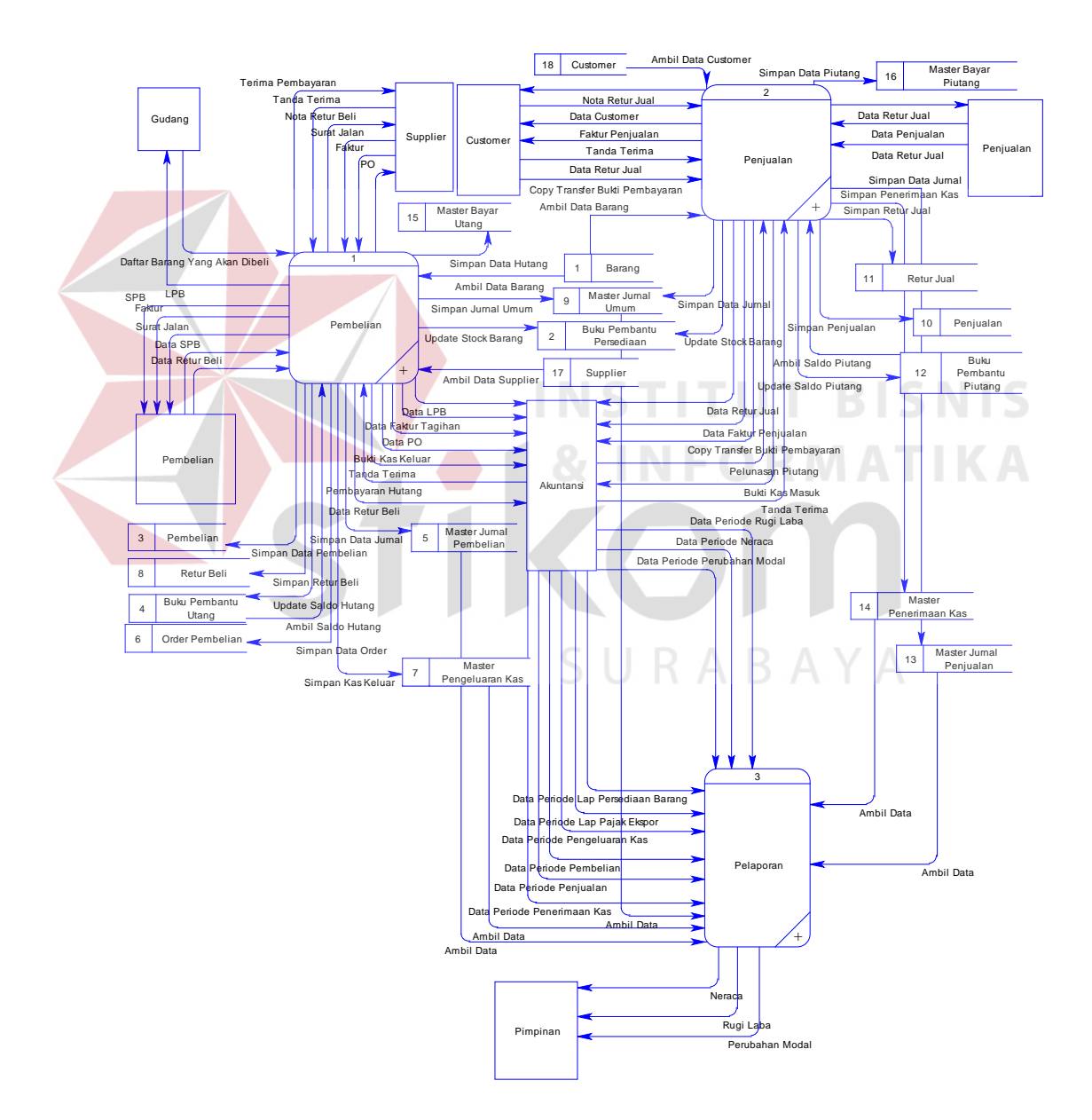

Gambar 3.9 Subproses Sistem Informasi Akuntansi dan Perhitungan Pajak Ekspor (DFD Level 0)

Pada gambar 3.9 atau DFD Level 0 terdapata tiga proses.Pada proses pertama yaitu berfungsi untuk memproses semua transaksi yang berhubungan dengan pembelian, proses kedua yaitu berfungsi untuk memproses semua transaksi yang berhubungan dengan transaksi penjualan, proses ketiga berfungsi untuk memproses pembuatan laporan keuangan.

#### **B. DFD level 1 subproses Pembelian**

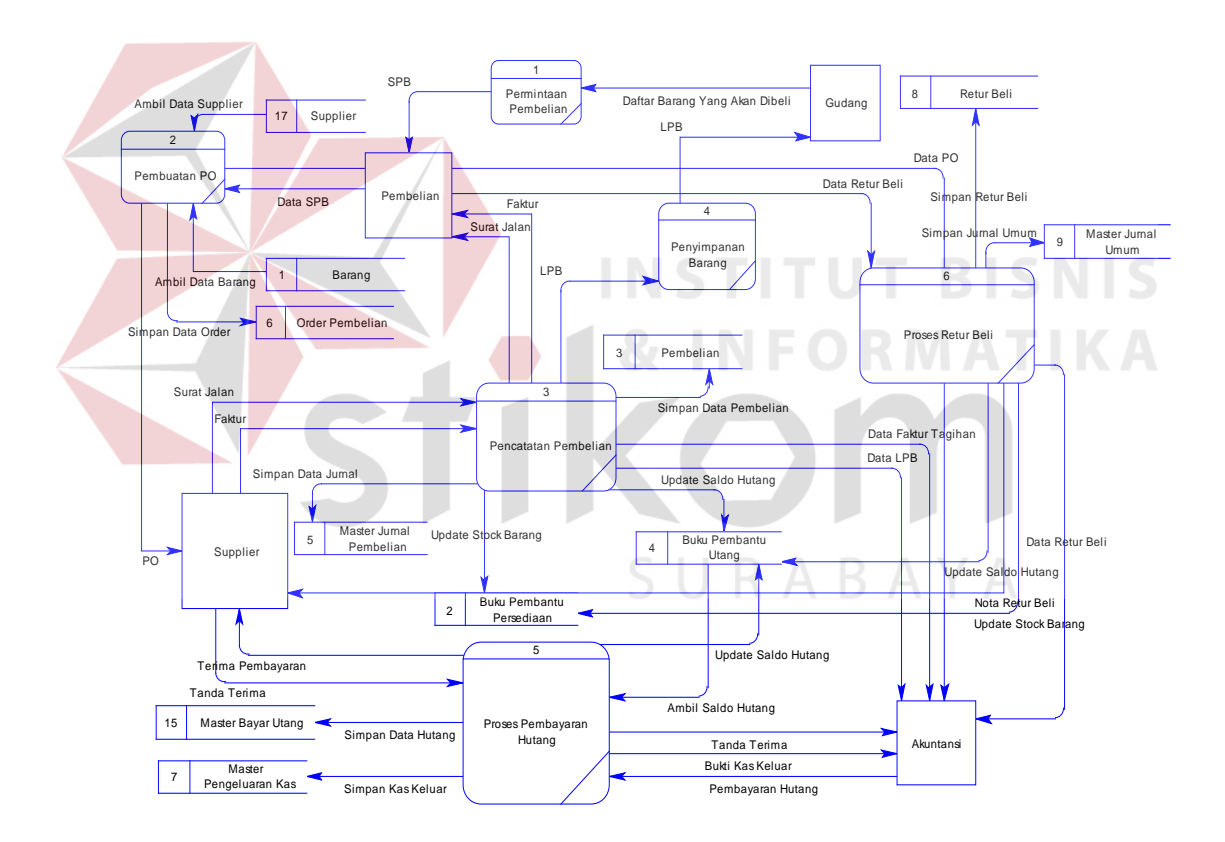

Gambar 3.10 Subproses Pembelian ( DFD Level 1)

Keterangan :

Pada Subproses pembelian transaksi pembelian dimulai dengan adanya permintaan pembelian barang dagang dari gudang. Diteruskan dengan membuat

dokumen SPB oleh bagian gudang kemudian diserahakn ke bagian pembelian untuk dibuatkan order pembelian berdasarkan dokumen SPB tersebut. Kemudian order pembelian dikirimkan ke supplier. Jika barang telah dikirim beserta faktur dan surat jalannya maka bagian pembelian akan menerima barang tersebut dahulu untuk dicek kebenarannya. Jika sudah benar maka bagian pembelian akan mencatat order pembelian yang telah dibuat tadi menjadi pembelian. Kemudian bagian pembelian akan mencetak dokumen LPB untuk diserahkan ke bagian gudang yang akan digunakan sebagai dasar untuk penyimpanan barang dan bagian Akuntansi. Akuntansi akan memeriksan dokumen yang berhubungan untuk mengetahui berapa uang yang harus dikeluarkan atas transaksi pembelian yang terjadi. Untuk proses retur beli, dimulai dengan bagian pembelian membuat daftar barang yang diretur kemudian diteruskan dengan membuat nota retur beli. Kemudian nota retur beli diserahkan ke supplier dan bagian akuntansi.

SURABAYA

#### **C. DFD level 1 subproses penjualan**

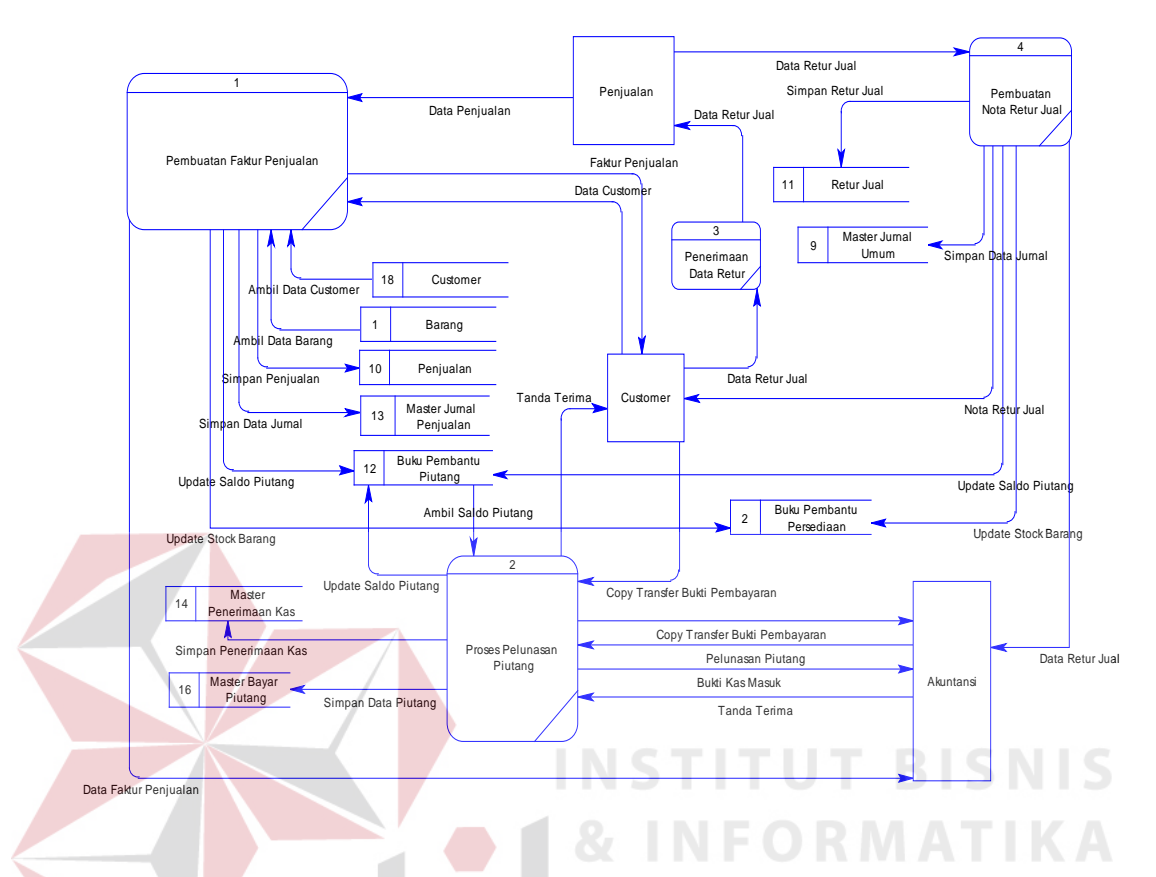

Gambar 3.11 Subproses Penjualan ( DFD Level 1)

Keterangan :

Subproses penjualan dimulai dengan bagian penjualan membuat faktur penjualan dimana sebelumnya customer memilih barang – barang yang dibelinya. Setalah faktur penjualan selesai dibuat, faktur penjualan diserahkan ke bagian akuntansi dan ke bagian gudang untuk pengeluaran barang. Setelah itu bagian gudang akan mengirimkan barang tersebut beserta dokumen – dokumen pendukungnya ke perusahaan ekspedisi untuk dikirimkan ke customer. Setelah customer meneriman barang maka customer akan mentransfer pembayaran ke bank perusahaan. Kemudian bagian akuntansi akan mengecek apakak transfer uang yang dilakukan customer telah sampai di bank perusahaan. Setelah itu

bagian akuntansi akan mengeluaran bukti kas masuk. Untuk proses retur jual, bagian penjualan akan menerima data retur jual dari customer, kemudian bagian penjualan akan membuat nota retur jual setelah itu dikirimkan ke customer dan diserahkan pada bagian akuntansi.

#### **D**. **DFD level 1 subproses pelaporan.**

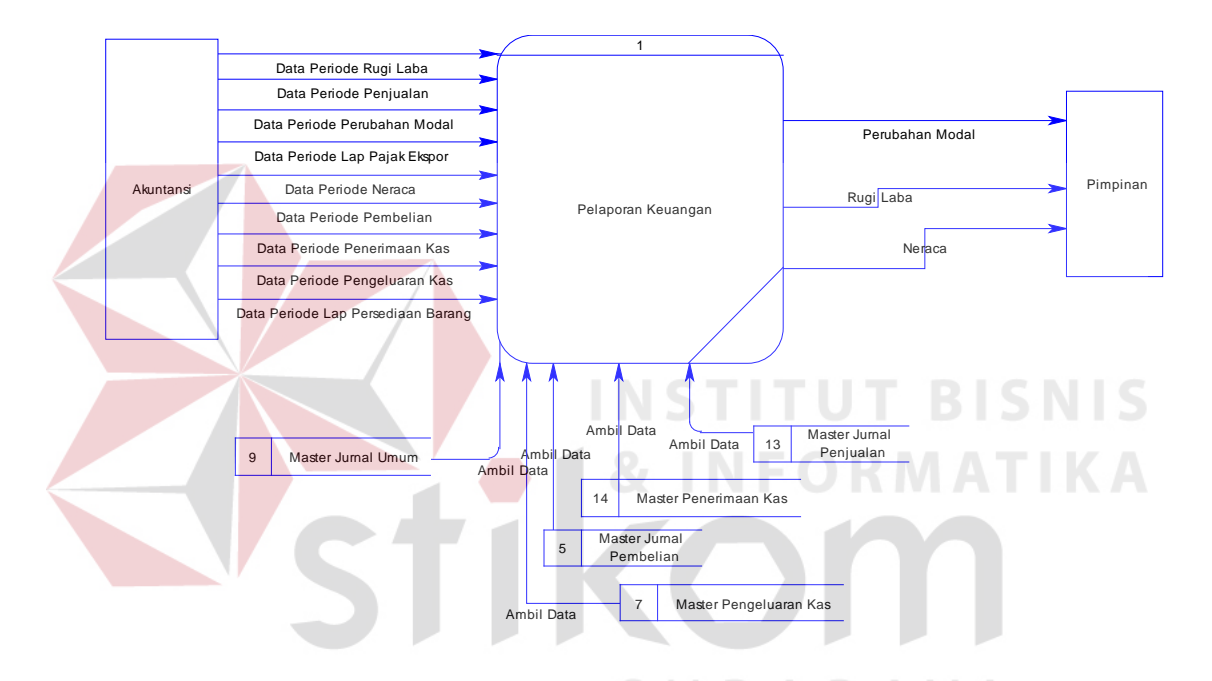

Gambar 3.12 Subproses Pelaporan ( DFD Level 1)

Keterangan :

Subproses pelaporan ini dimulai dari bagian akuntansi yang akan memilih periode laporan keuangan yang dipilih untuk diserahkan pada pimpinan.

#### **3.3.5 Entity Relation Diagram (ERD).**

Entity Relationship Diagram digunakan untuk menginterprestasikan, menentukan dan mendokumentasikan kebutuhan-kebutuhan untuk pemprosesan sistem database. Entity Relationship Diagram menunjukkan relationship dari beberapa data dalam entity yang saling terkait dalam sistem.

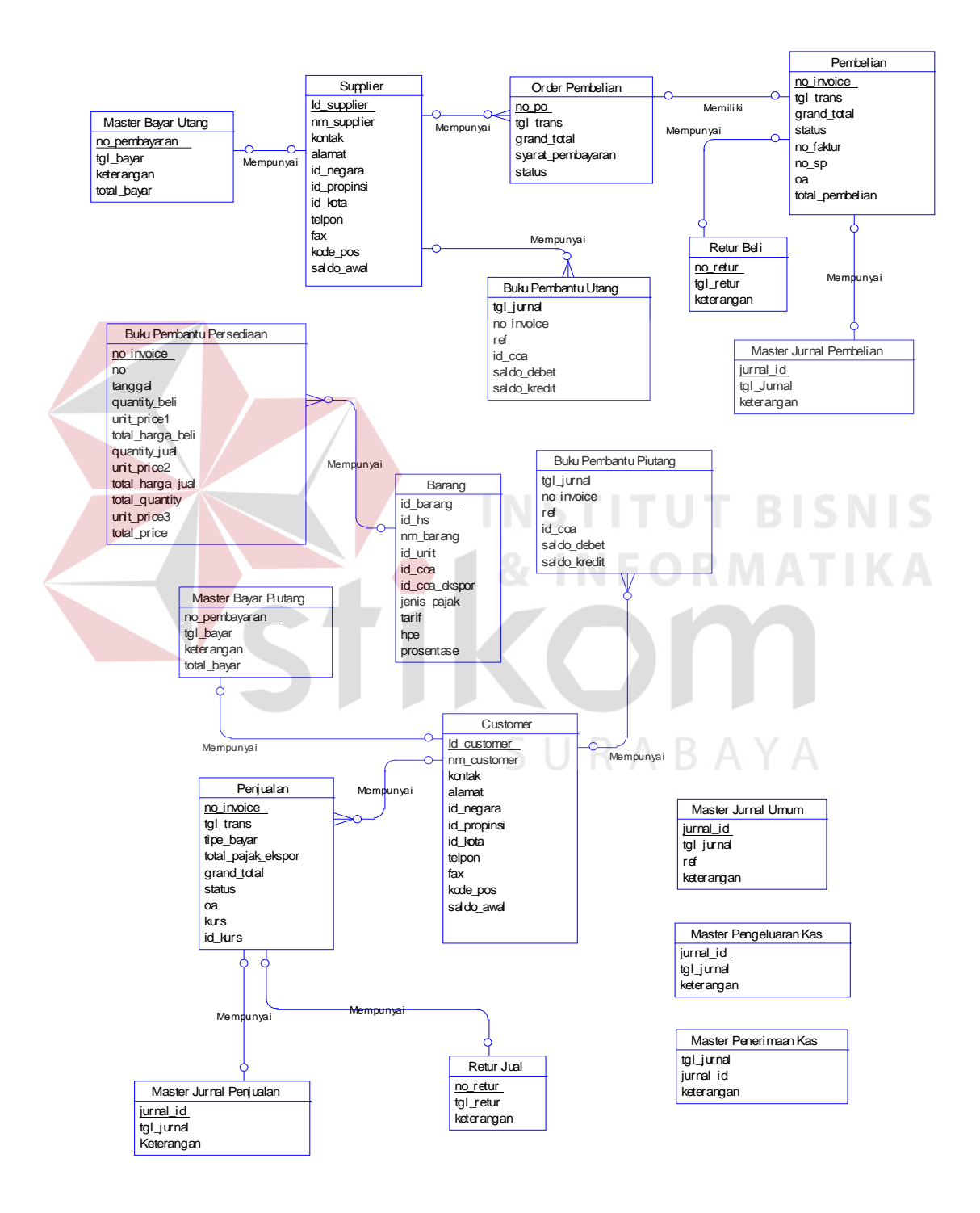

#### **A. Conceptual Model**

Gambar 3.13 ER-D Conceptual Model

#### **B. Physical Model**

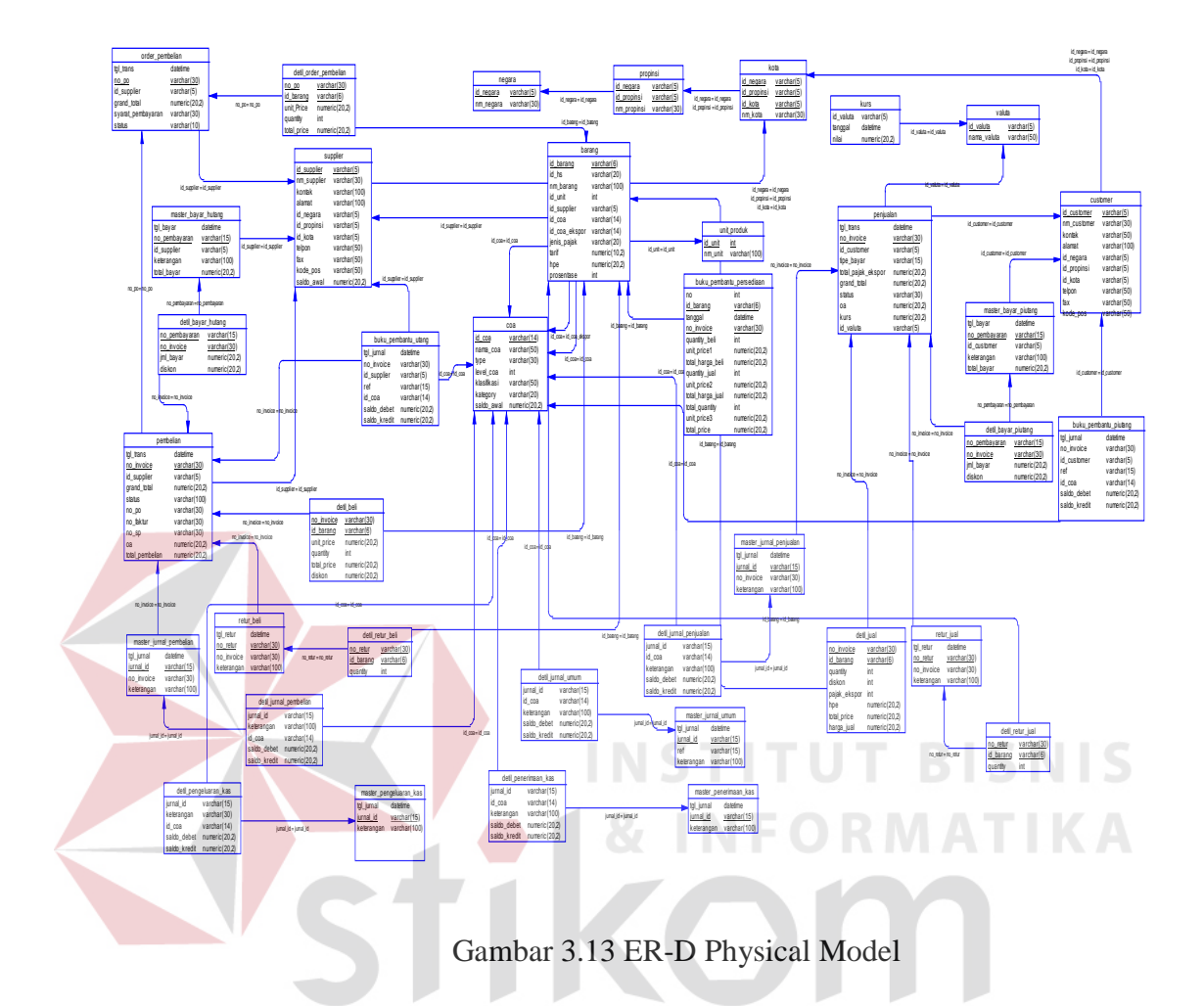

#### **3.3.6 Struktur Database.**

Struktur database digunakan untuk menyimpan data-data dalam operasional yaitu berupa file-file.Masing-masing file tersebut saling berhubungan sehingga dapat dipergunakan untuk menjalankan program dan menyimpan data dalam suatau database.

SURABAYA

1. Nama Tabel : Coa. Fungsi : Untuk menyimpan data kode perkiraan. Primary Key : Id\_coa.

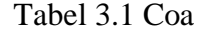

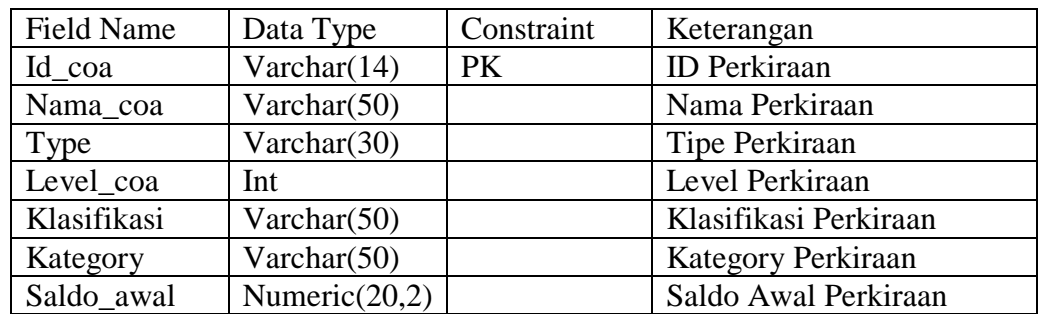

2. Nama Tabel : Negara

Fungsi : Untuk menyimpan data negara.

Primary Key : Id\_negara.

Tabel 3.2 Negara

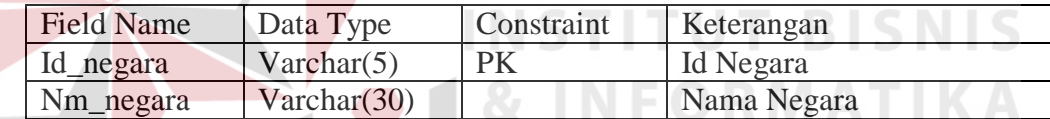

3. Nama Tabel : Propinsi. Fungsi : Untuk menyimpan data propinsi.  $\wedge$ Primary Key : Id\_negara., Id\_propinsi Foreign Key : Id\_negara.

#### Tabel 3.3 Propinsi

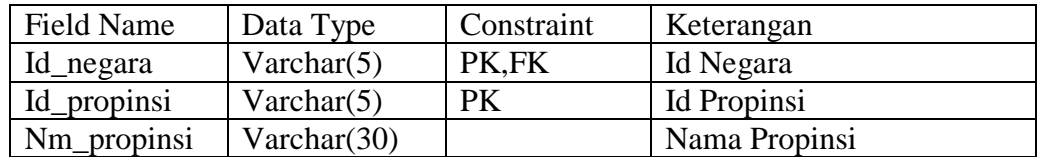

4. Nama Tabel : Kota.

Fungsi : Untuk menyimpan data kota.

Primary Key : Id\_negara., Id\_propinsi, Id\_kota

Foreign Key : Id\_negara, Id\_propinsi.

#### Tabel 3.4 Kota

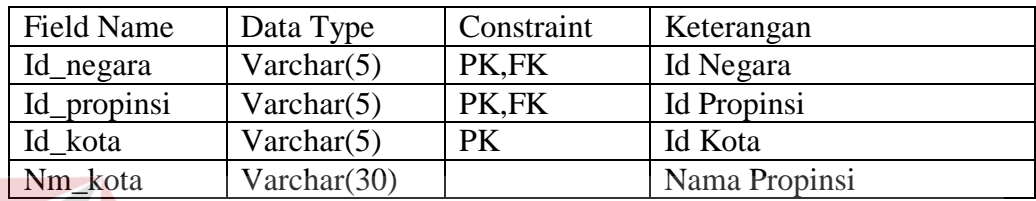

5. Nama Tabel : Perusahaan.

Fungsi : Untuk menyimpan data perusahaan.

Primary Key : Id\_perusahaan

Tabel 3.5 Perusahaan

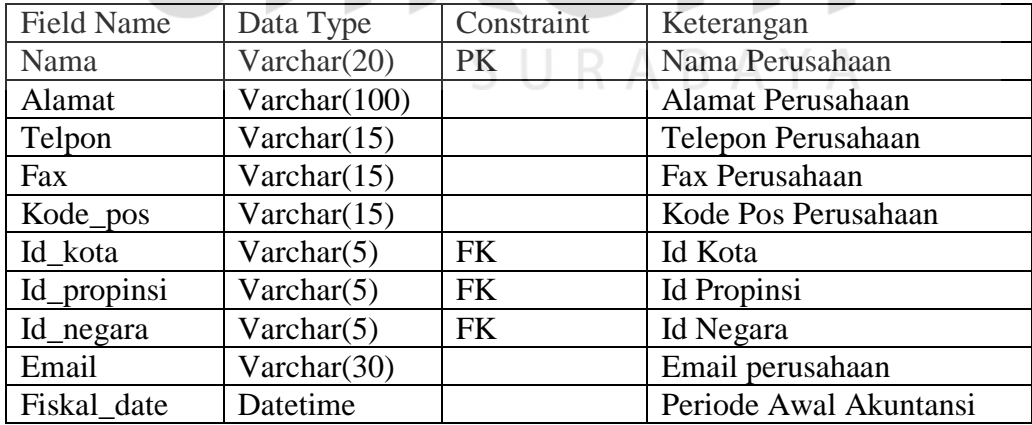

**BISNIS** 

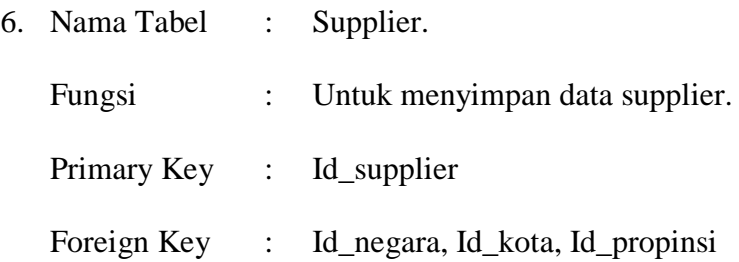

Tabel 3.6 Supplier

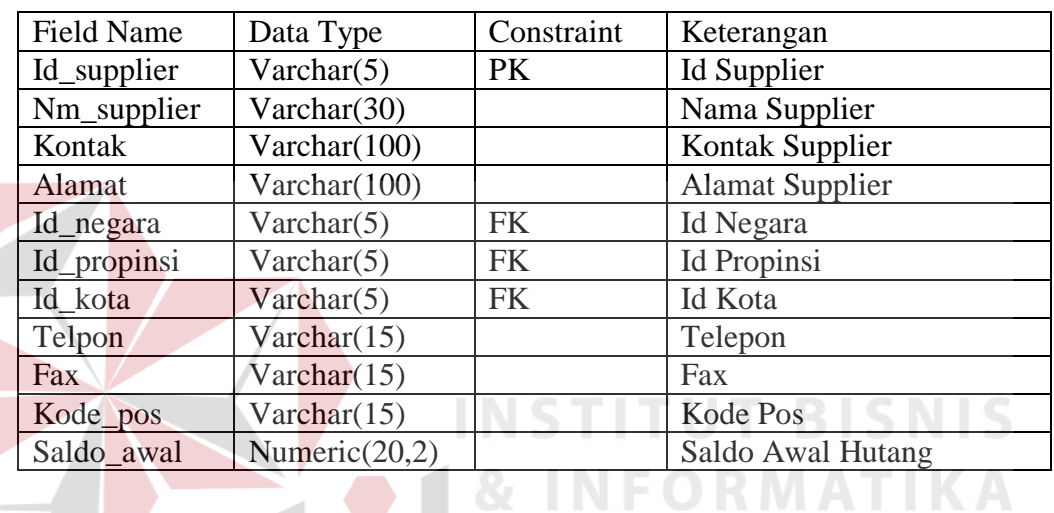

 $\rightarrow$ 

7. Nama Tabel : Buku Pembantu Utang.

Fungsi : Untuk menyimpan data hutang supplier.

Foreign Key : Id\_supplier, Id\_coa

Tabel 3.7 Buku Pembantu Utang

BAYA

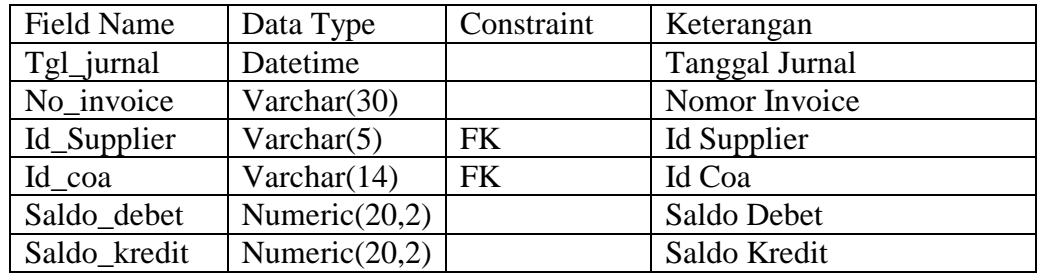

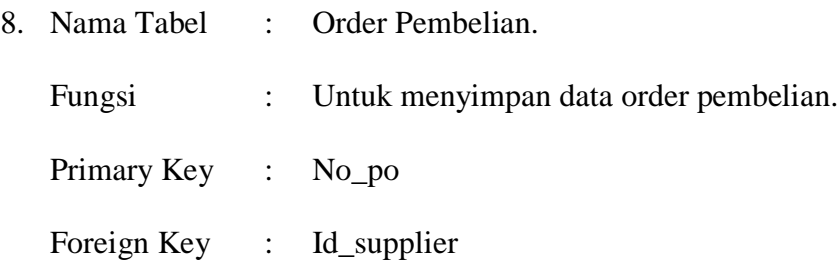

#### Tabel 3.8 Order Pembelian

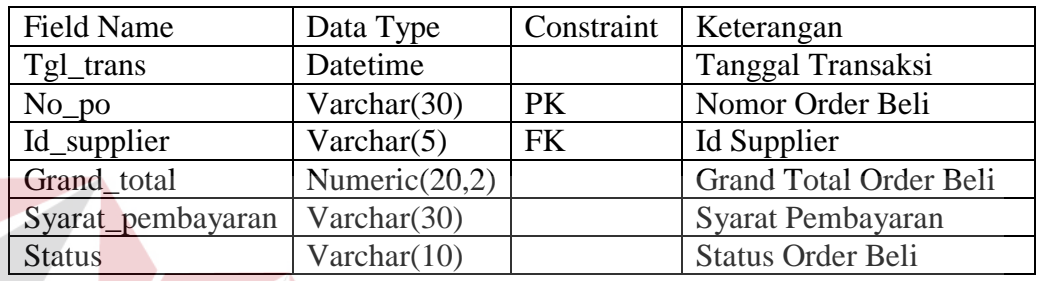

9. Nama Tabel : Detil Order Pembelian.

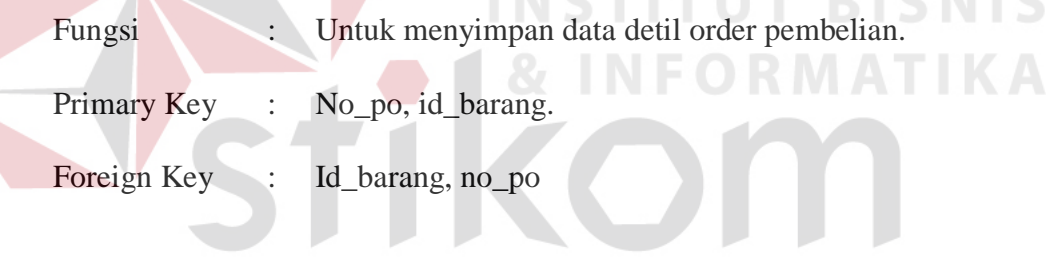

# Tabel 3.9 Detil Order Pembelian  $\bigwedge Y \bigwedge$

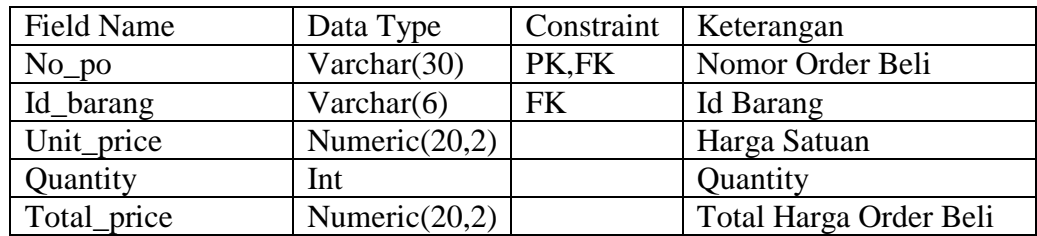

10. Nama Tabel : Pembelian.

Fungsi : Untuk menyimpan data pembelian.

Primary Key : No\_invoice.

Foreign Key : Id\_supplier, no\_po

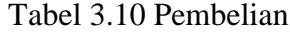

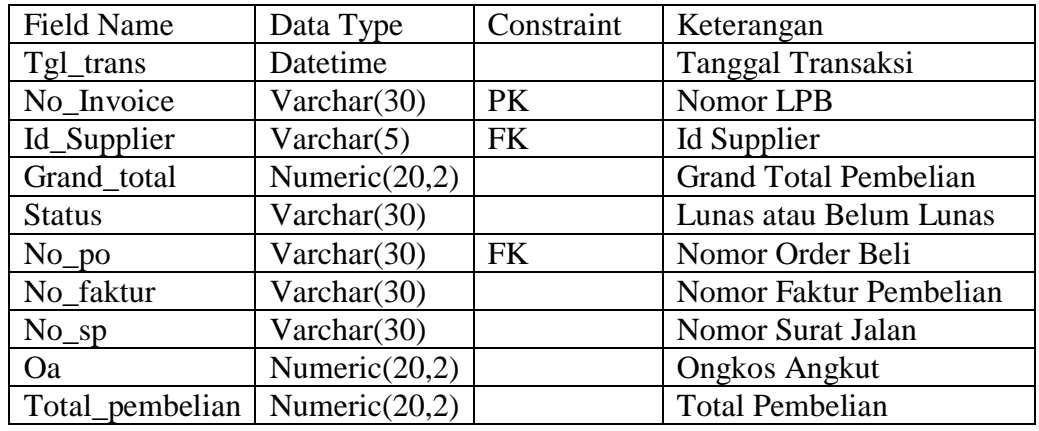

#### 11. Nama Tabel : Detil Beli

Fungsi : Untuk menyimpan data detil pembelian.

Primary Key : No\_invoice.Id\_barang

Foreign Key : No\_invoice.Id\_barang<br>
S<br>
S<br>
S<br>
S<br>
S<br>
S<br>
S

# Tabel 3.11 Detil Beli<sup>-</sup> O R M A T I K A

**NO.** 

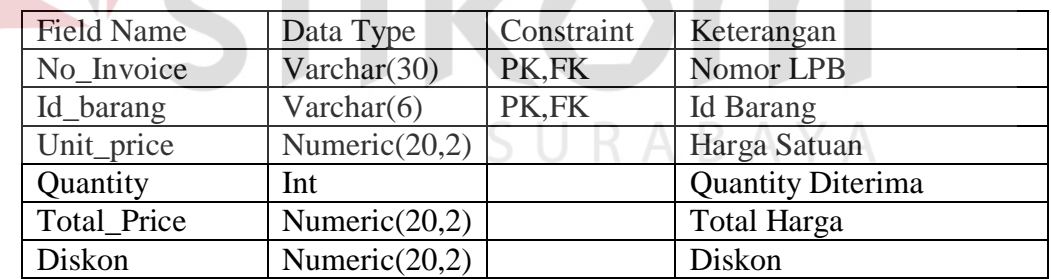

12. Nama Tabel : Retur Beli

Fungsi : Untuk menyimpan data Retur pembelian.

- Primary Key : No\_Retur
- Foreign Key : No\_invoice

Tabel 3.12 Retur Beli

| <b>Field Name</b> | Data Type      | Constraint | Keterangan           |
|-------------------|----------------|------------|----------------------|
| Tgl_retur         | Datetime       |            | <b>Tanggal Retur</b> |
| No retur          | Varchar $(30)$ | PК         | Nomor Retur Beli     |
| No Invoice        | Varchar $(30)$ | FK         | Nomor LPB            |
| Keterangan        | Varchar(100)   |            | Keterangan           |

13. Nama Tabel : Detil Retur Beli

Fungsi : Untuk menyimpan data Detil Retur pembelian.

Primary Key : No\_Retur, Id\_barang

Foreign Key : No\_Retur, Id\_barang

Tabel 3.13 Detil Retur Beli

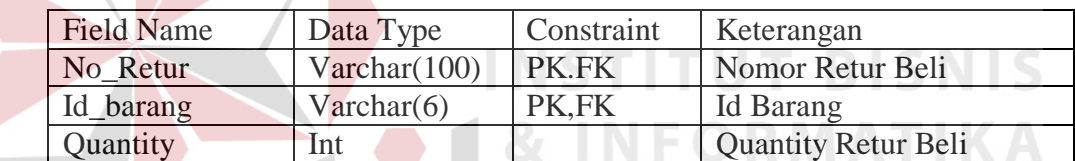

14. Nama Tabel : Master Bayar Hutang Fungsi : Untuk menyimpan data pelunasan hutang.. Primary Key : No\_pembayaran URABAYA Foreign Key : Id\_supplier

Tabel 3.14 Master Bayar Hutang

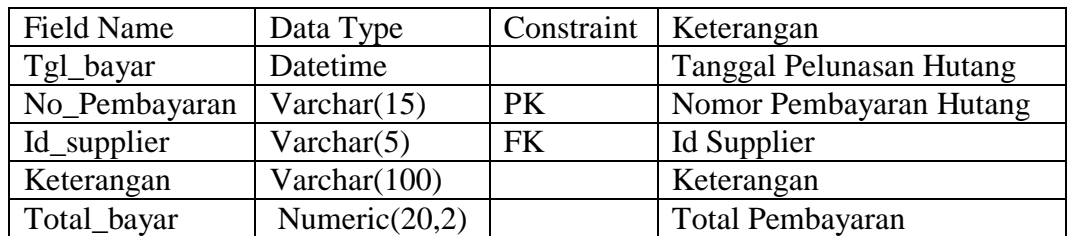

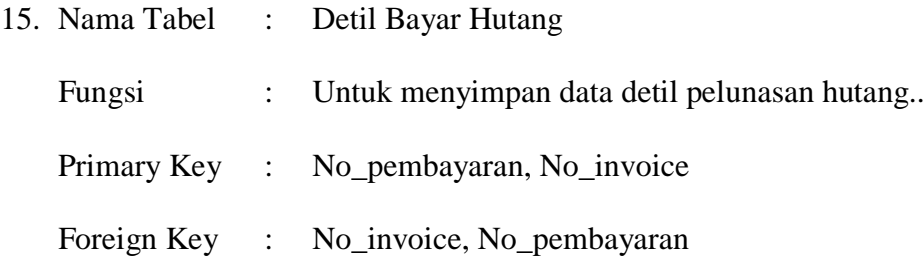

#### Tabel 3.15 Detil Bayar Hutang

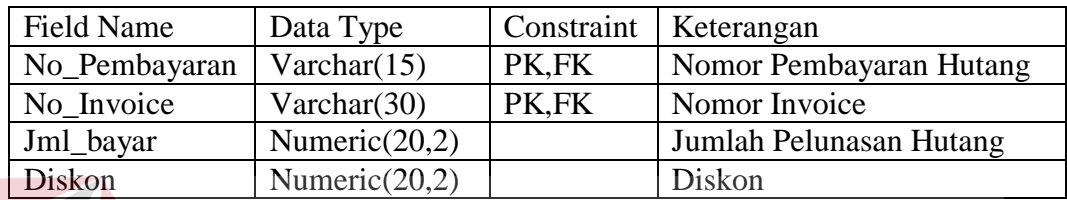

16. Nama Tabel : Unit Produk

Fungsi : Untuk menyimpan data unit produk..

Primary Key : id\_unit

**STITUT BISNIS** 

### Tabel 3.16 Unit Produk

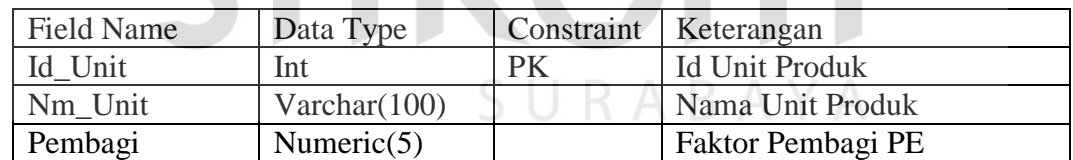

17. Nama Tabel : Barang

Fungsi : Untuk menyimpan data barang..

- Primary Key : Id\_barang
- Foreign Key : Id\_unit, Id\_coa, Id\_coa\_ekspor

#### Tabel 3.17 Barang

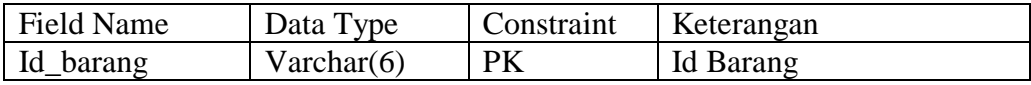

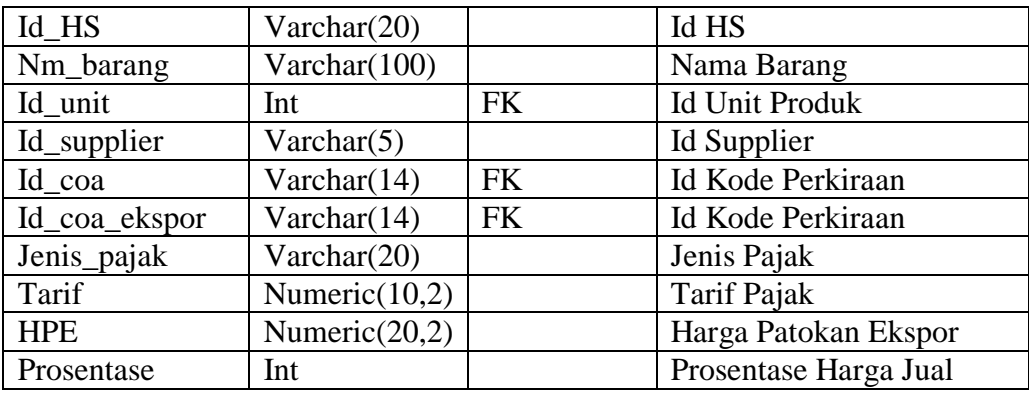

18. Nama Tabel : Buku Pembantu Persediaan

Fungsi : Untuk menyimpan data stock barang..

Primary Key : Id\_barang, No\_invoice

Foreign Key : Id\_barang

# Tabel 3.18 Buku Pembantu Persediaan

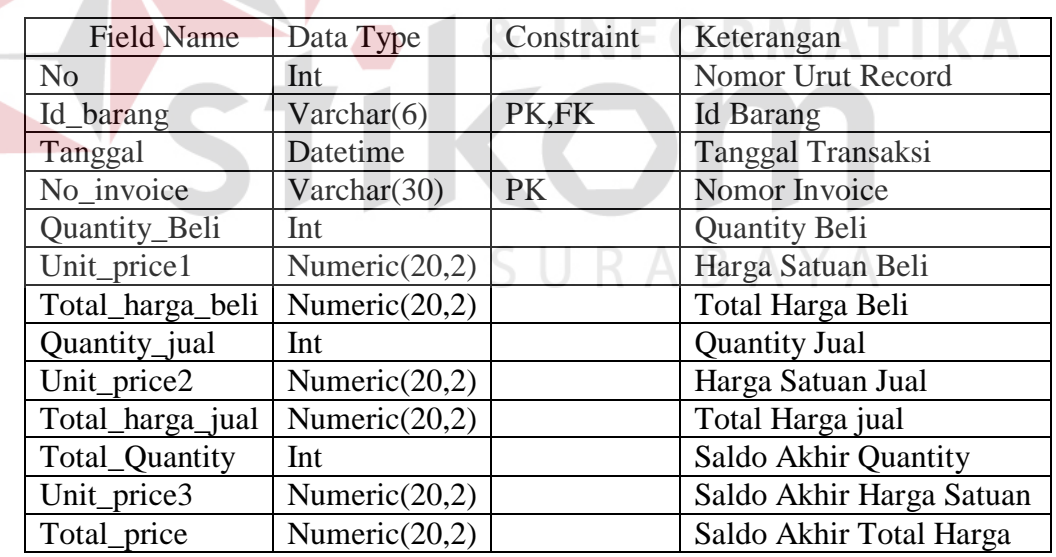

19. Nama Tabel : Master Jurnal Pembelian

Fungsi : Untuk menyimpan data jurnal pembelian..

- Primary Key : Jurnal\_id
- Foreign Key : No\_invoice

#### Tabel 3.19 Master Jurnal Pembelian

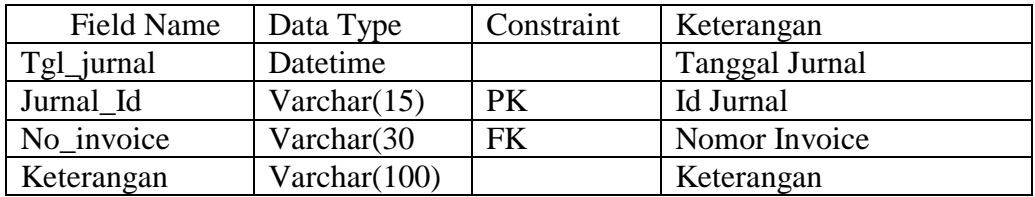

#### 20. Nama Tabel : Detil Jurnal Pembelian

Fungsi : Untuk menyimpan detil jurnal pembelian..

Foreign Key : Jurnal\_id, Id\_coa

 $\overline{\mathcal{A}}$ 

Tabel 3.20 Detil Jurnal Pembelian

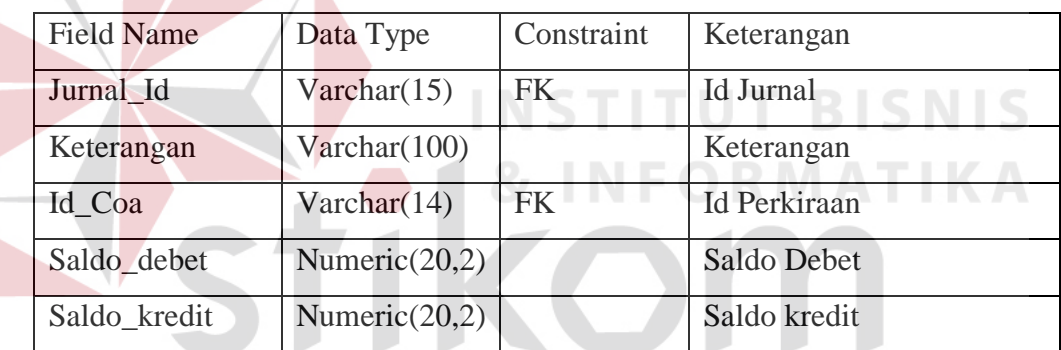

# URABAYA

- 21. Nama Tabel : Master Pengeluaran Kas
	- Fungsi : Untuk menyimpan data jurnal pengeluaran kas

Primary Key : Jurnal\_id

#### Tabel 3.21 Master Pengeluaran Kas

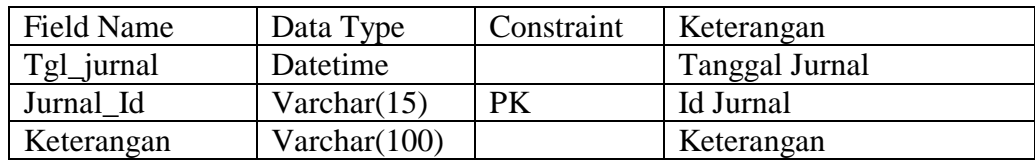

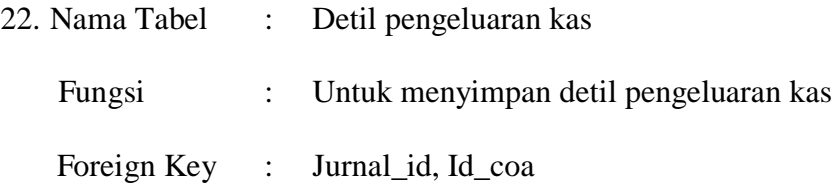

Tabel 3.22 Detil Pengeluaran Kas

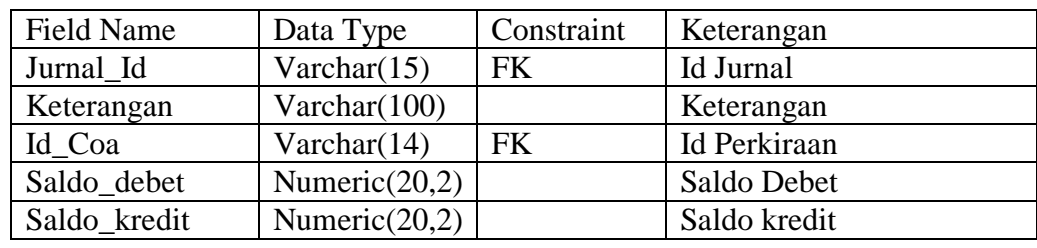

- 23. Nama Tabel : Master Jurnal Umum
	- Fungsi : Untuk menyimpan data jurnal umum

Primary Key : Jurnal\_id

Tabel 3.23 Master Jurnal Umum

**STITUT BISNIS** 

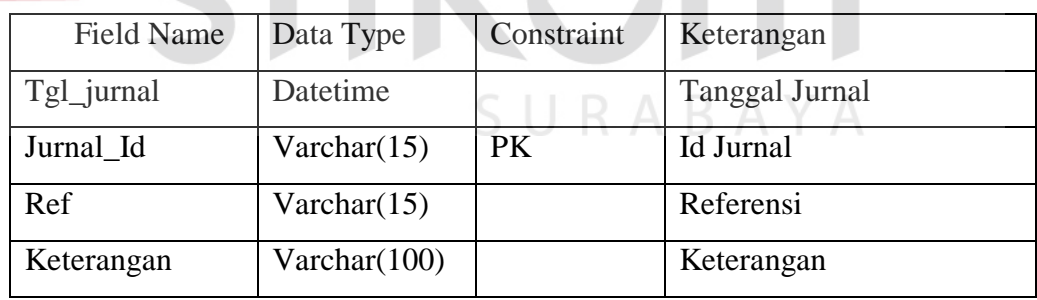

24. Nama Tabel : Detil Jurnal Umum

Fungsi : Untuk menyimpan detil jurnal umum

Foreign Key : Jurnal\_id, Id\_coa

#### Tabel 3.24 Detil Jurnal Umum

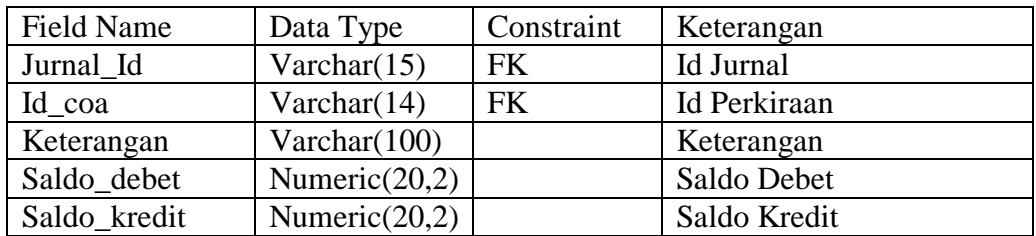

#### 25. Nama Tabel : Master Penerimaan Kas

Fungsi : Untuk menyimpan data jurnal penerimaan kas

Primary Key : Jurnal\_id

Tabel 3.25 Master Penerimaan Kas

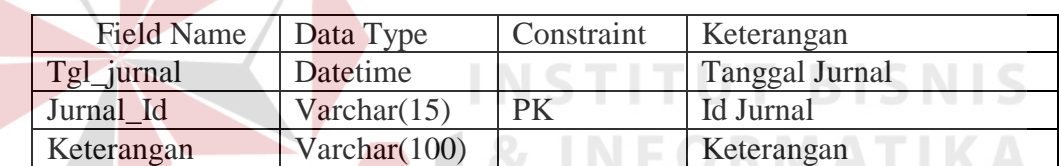

**Contract Contract** 

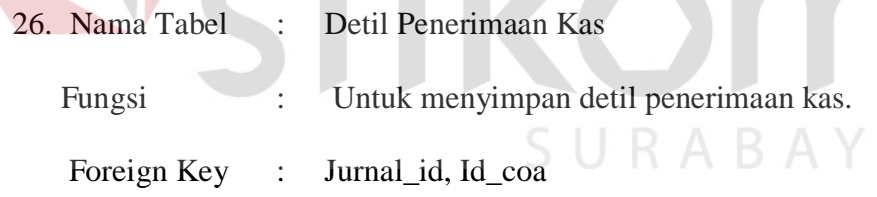

#### Tabel 3.26 Detil Penerimaan Kas

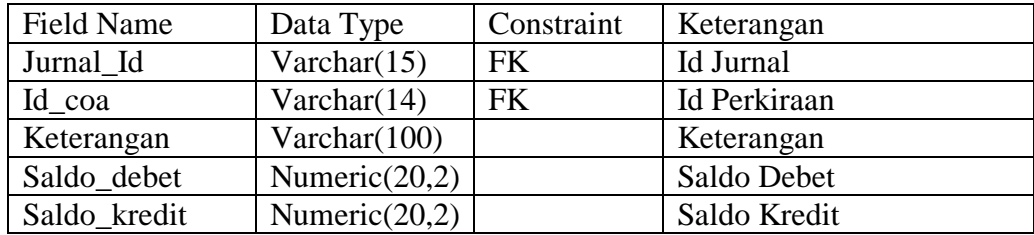

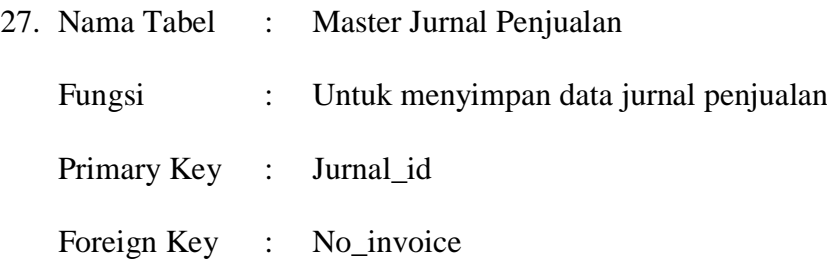

#### Tabel 3.27 Master Jurnal Penjualan

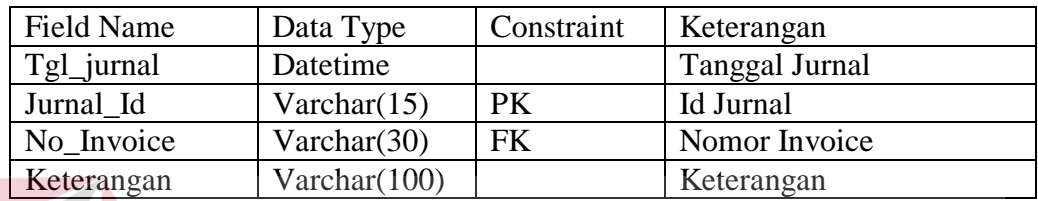

28. Nama Tabel : Detil Jurnal Penjualan

Fungsi : Untuk menyimpan detil jurnal penjualan

Foreign Key : Jurnal\_id, Id\_coa

# Tabel 3.28 Detil Jurnal Penjualan

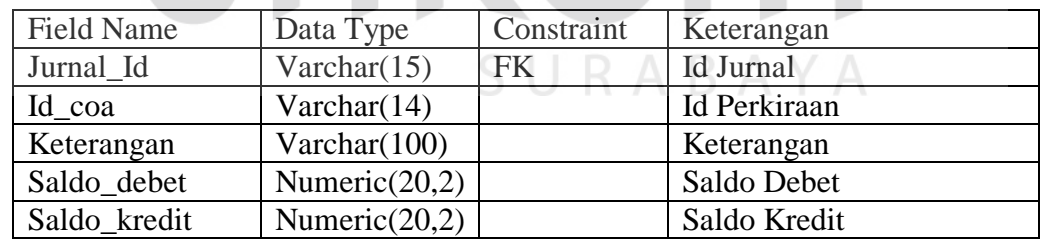

- 29. Nama Tabel : Penjualan
	- Fungsi : Untuk menyimpan data penjualan
	- Primary Key : No\_invoice
	- Foreign Key : Id\_customer, id\_valuta

**BISNIS** 

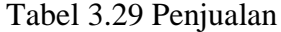

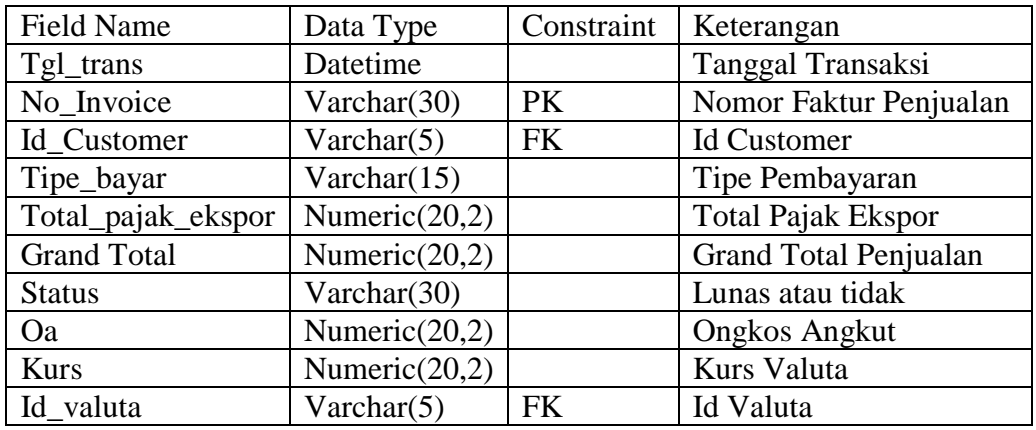

30. Nama Tabel : Detil Penjualan

Fungsi : Untuk menyimpan transaksi detil penjualan

Primary Key : No\_invoice,Id\_barang

Foreign Key : No\_invoice, Id\_barang

#### Tabel 3.30 Detil Penjualan

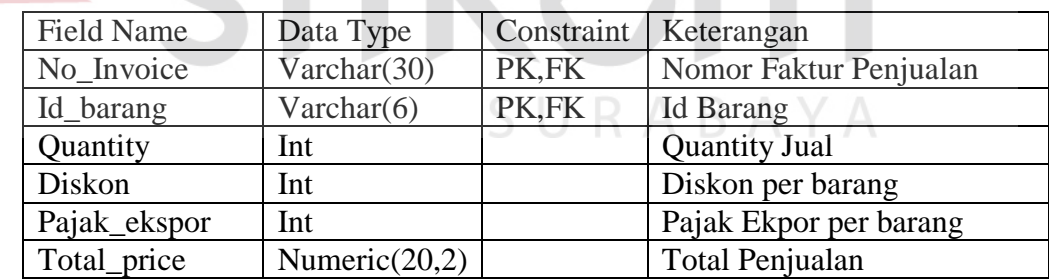

31. Nama Tabel : Retur Jual

Fungsi : Untuk menyimpan transaksi retur penjualan

Primary Key : No\_retur

Foreign Key : No\_invoice

**T BISNIS** 

#### Tabel 3.31 Retur Jual

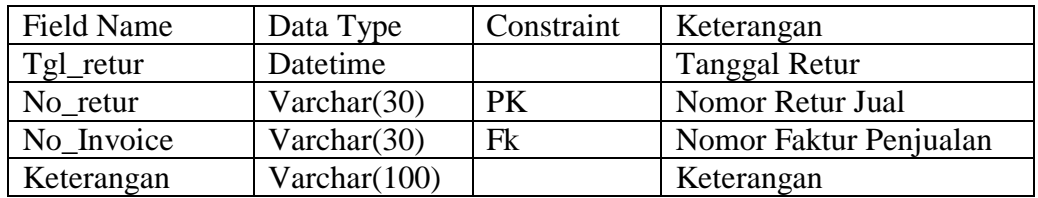

32. Nama Tabel : Detil Retur Jual

Fungsi : Untuk menyimpan transaksi Detil retur penjualan

Primary Key : No\_retur, id\_barang

Foreign Key : No\_retur, id\_barang

Tabel 3.32 Detil Retur Jual

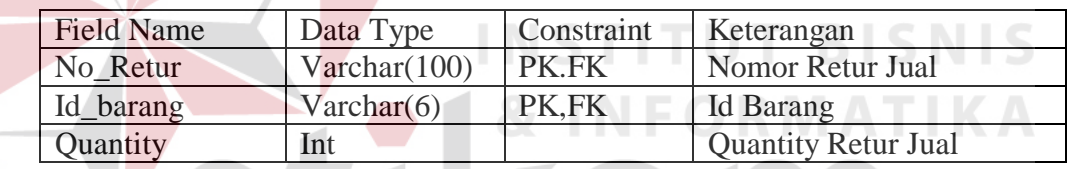

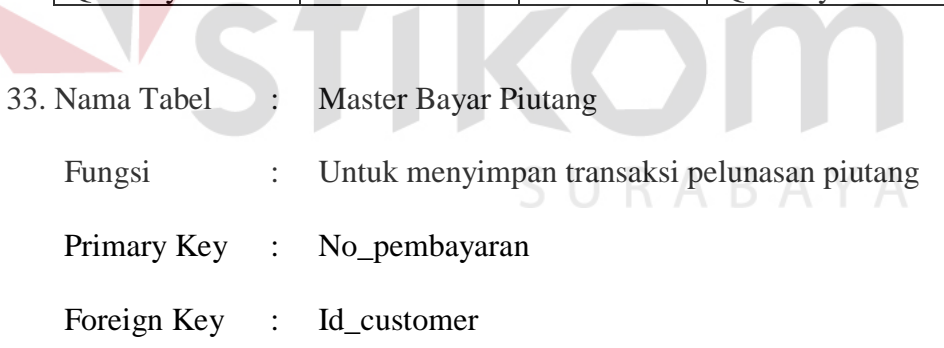

#### Tabel 3.33 Master Bayar Piutang

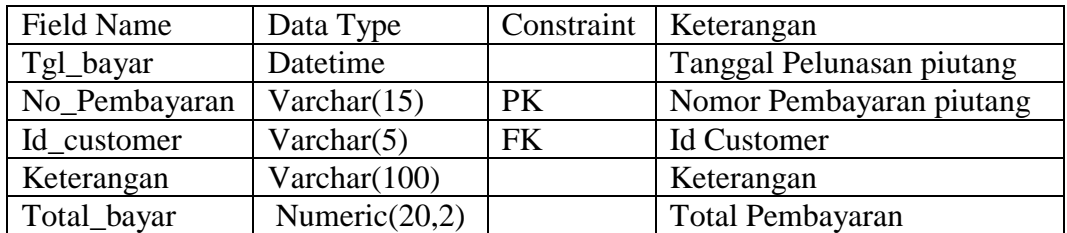

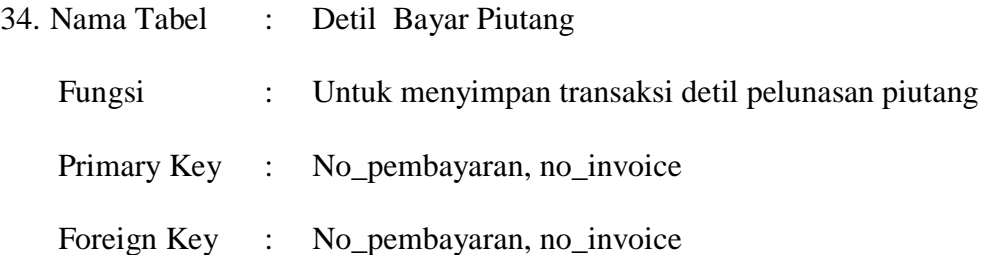

#### Tabel 3.34 Detil Bayar Piutang

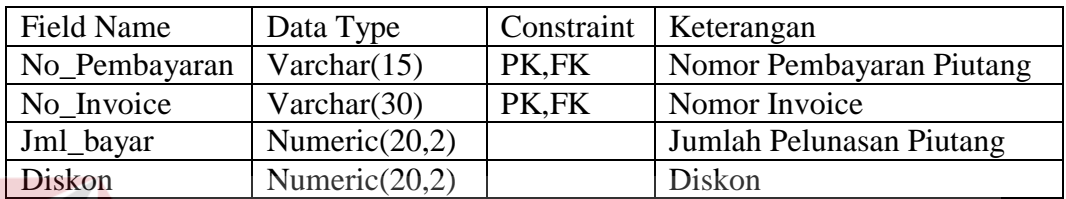

35. Nama Tabel : Buku Pembantu Piutang

Fungsi : Untuk menyimpan transaksi saldo piutang customer

Foreign Key : Id\_customer, Id\_coa

### Tabel 3.35 Buku Pembantu Piutang.

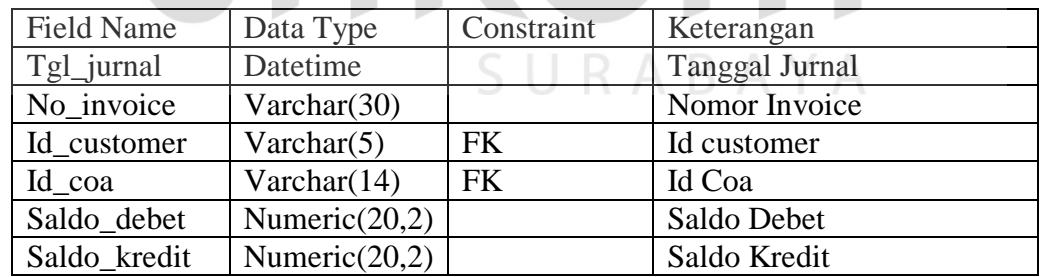

36. Nama Tabel : Customer

Fungsi : Untuk menyimpan data customer

Primary Key : Id\_customer

**BISNIS** 

**IKA** 

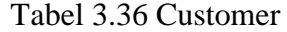

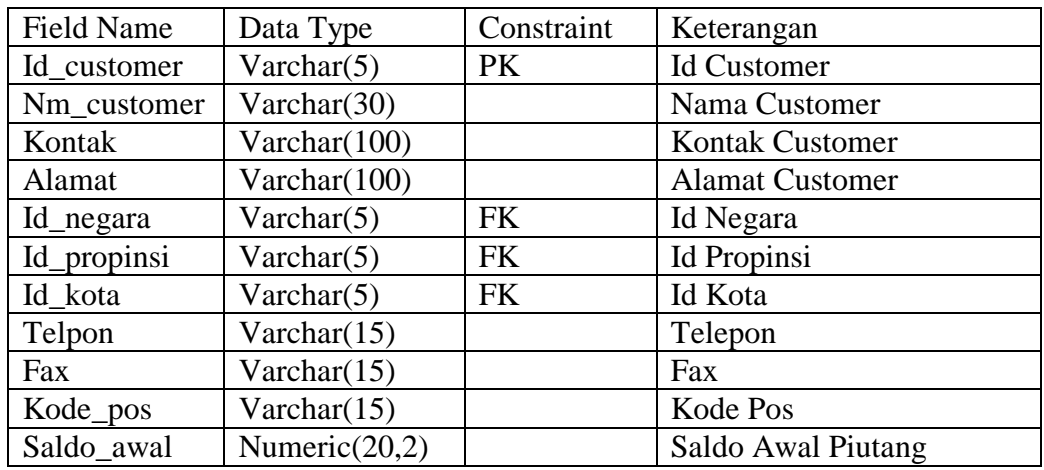

#### **3.4 Desain Input dan Output**

**A. Desain Input.**

### **A.1. Desain Interface Input Login STITUT BISNIS**

Desain interface input login digunakan user untuk dapat mengakses

sistem sesuai dengan hak akses tiap user.

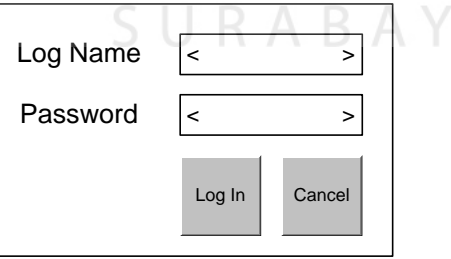

Gambar 3.15 Desain Interface Input Login

#### **A.2. Desain Interface Input Customer**

Desain interface input customer digunakan untuk merekam data

customer yang baru dan juga bisa dilakukan maintenance data customer

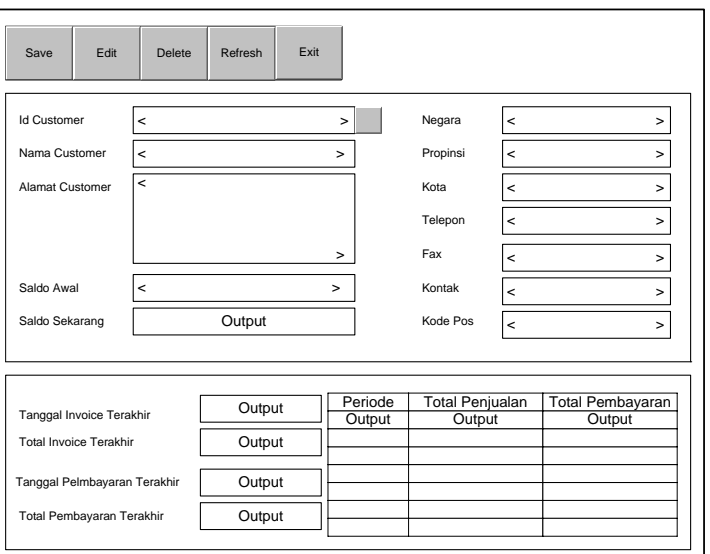

Gambar 3.16 Desain Interface Input Customer

### **A.3. Desain Interface Input Supplier**

Desain interface input supplier digunakan untuk merekam data supplier

yang baru dan juga bisa dilakukan maintenance data supplier

 $\sim$ 

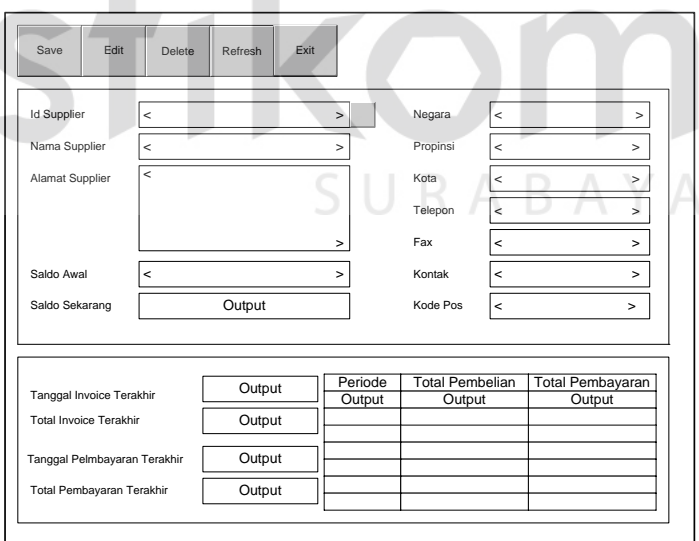

Gambar 3.17 Desain Interface Input Supplier

#### **A.4. Desain Interface Input Kode Perkiraan**

 Desain interface input digunakan untuk merekam data kode perkiraan yang baru dan juga bisa dilakukan maintenance data kode perkiraan.

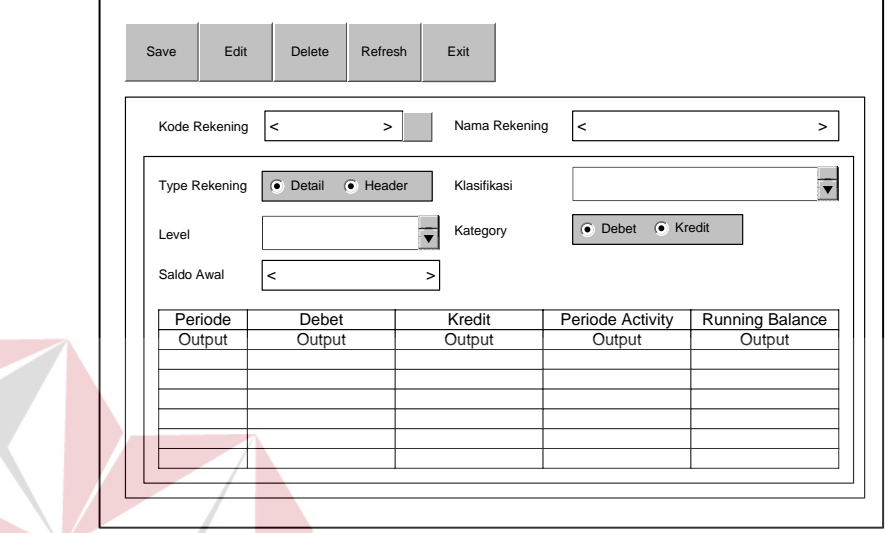

Gambar 3.18 Desain Interface Input Kode Perkiraan

#### **A.5. Desain Interface Input Inventory**

 Desain input inventory digunakan untuk merekam data barang yang baru maupun untuk memelihara data barang. Di dalam desain input ini juga akan merekam data kode Harmony System. Sehingga tiap kode barang harus memiliki kode Harmony System dan dari kode Harmony System ini dapat diketahui apaka kode barang tersebut terkena pajak ekspor atau tidak.

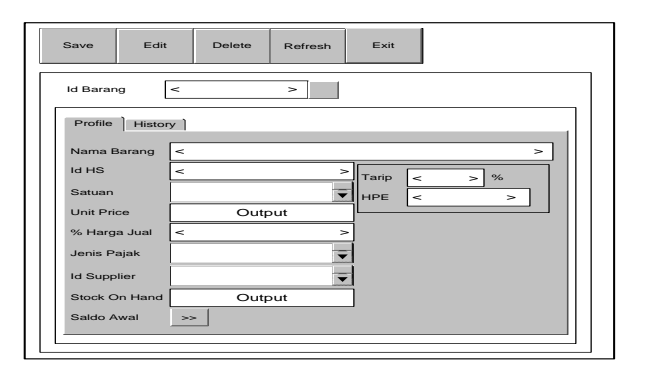

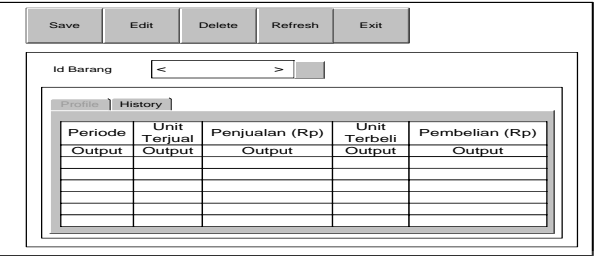

Gambar 3.19 Desain Interface Input Inventoty

**A.6. Desain Interface Input Saldo Awal Persediaan.**

Desain Interface Input Saldo Awal Persediaan digunakan untuk

T

**BISNIS** 

merekam data saldo awal persediaan.

j

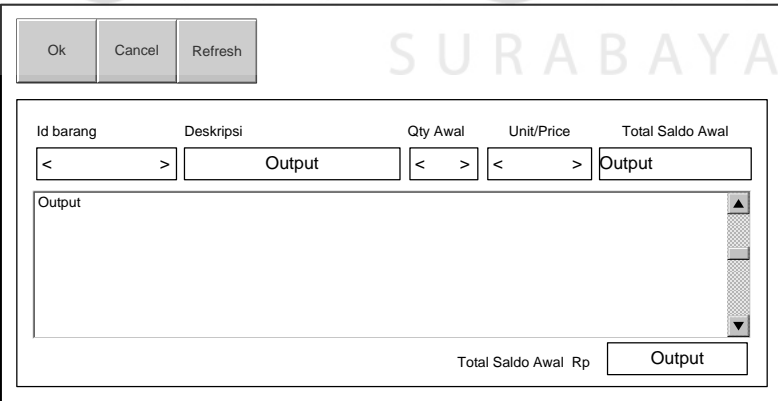

Gambar 3.20 Desain Interface Input saldo awal persediaan

 Desain interface input order pembelian digunakan untuk merekam data order pembelian dan juga dapat memanitenance data order pembelian.

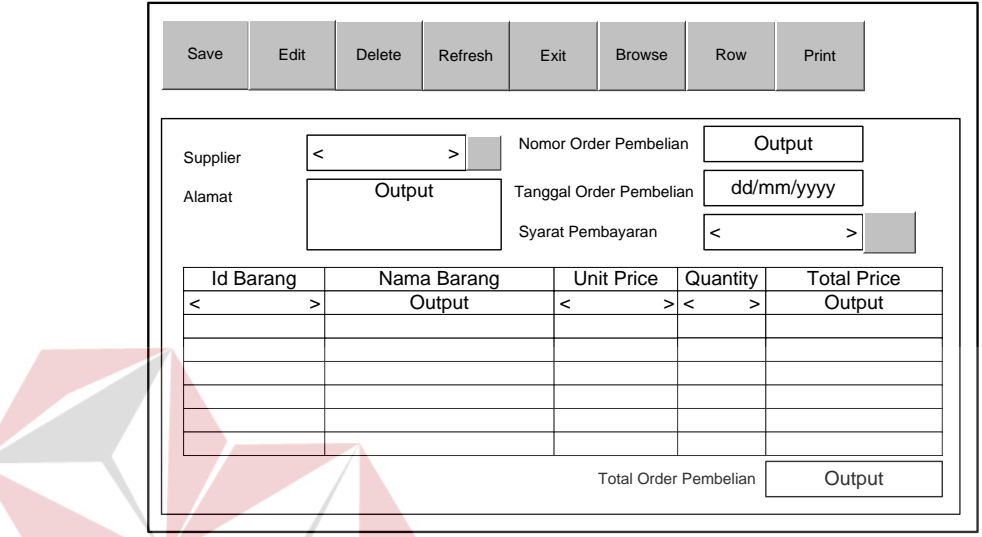

Gambar 3.21 Desain Interface Input order pembelian

#### **A.7. Desain Interface Input Pembelian**

Desain interface input pembelian digunakan untuk mencatat pembelian

dan juga dapat memanitenance data pembelian  $\mathbb{R} A \mathbb{B} A Y A$ 

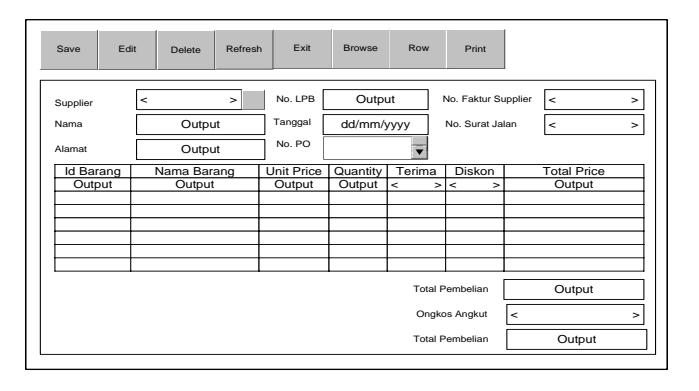

Gambar 3.22 Desain Interface Input Pembelian

#### **A.8. Desain Interface Input Retur Beli**

 Desain interface input retur beli digunakan untuk mencatat retur beli dan juga dapat memanitenance data retur beli.

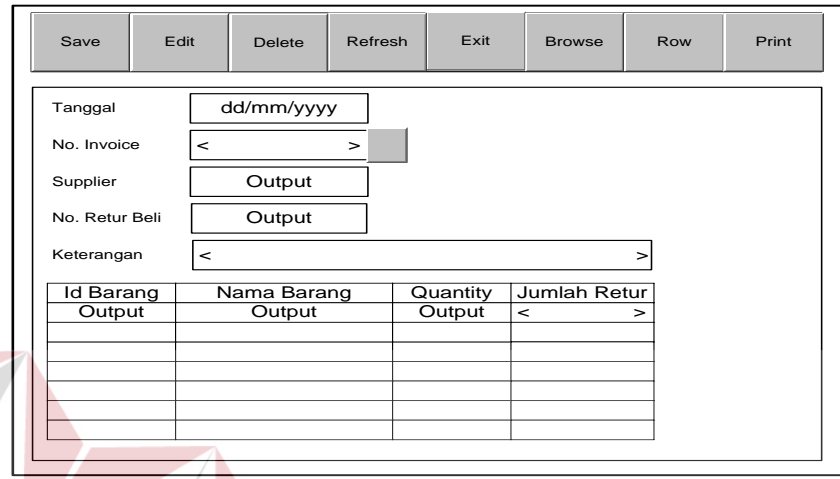

Gambar 3.23 Desain Interface Input Retur Beli

## **A.9. Desain Interface Input Pelunasan Hutang**

 Desain interface input pelunasan hutang digunakan untuk mencatat transaksi pelunasan hutang dan juga dapat memanitenance data pelunasan hutang.

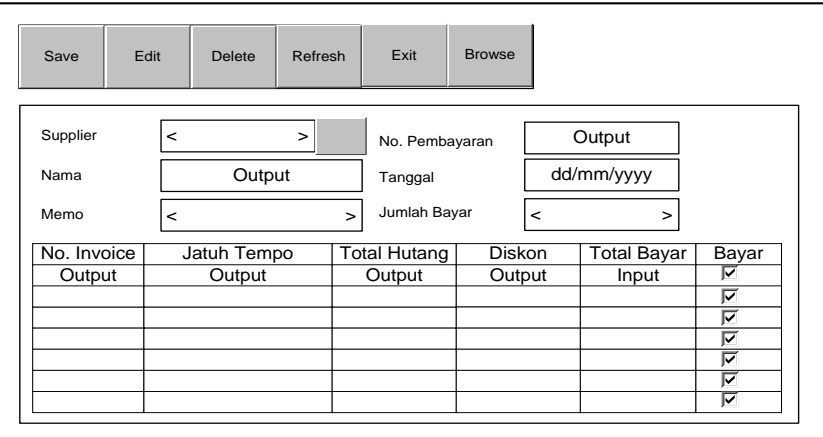

Gambar 3.24 Desain Interface Input Pelunasan Hutang

#### **A.10. Desain Interface Input Penjualan**

 Desain interface input penjualan digunakan untuk mencatat transaksi penjualan dan juga dapat memanitenance data penjualan.

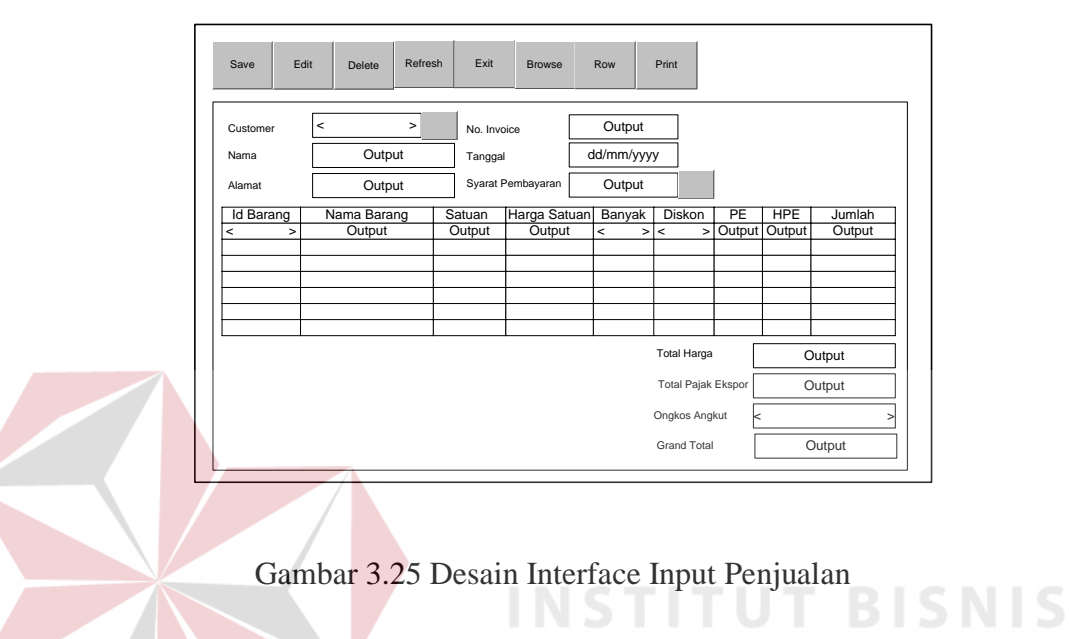

#### **A.11. Desain Interface Input Retur Jual**

Desain interface input retur jual digunakan untuk mencatat transaksi retur

**INFORMATIKA** 

SURABAYA

jual dan juga dapat memanitenance data retur jual.

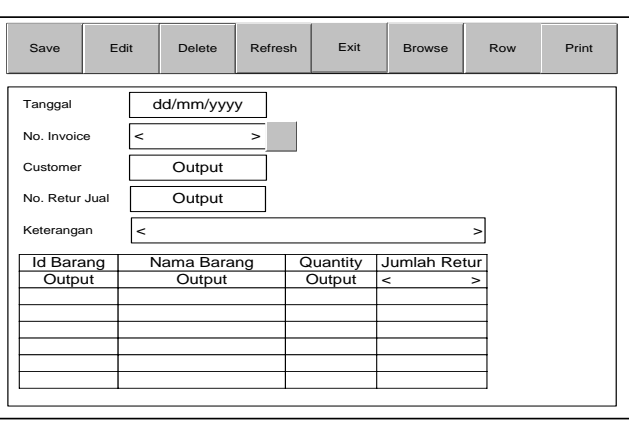

Gambar 3.26 Desain Interface Input Retur Jual

#### **A.12. Desain Interface Input Pelunasan Piutang**.

 Desain interface input pelunasan piutang digunakan untuk mencatat transaksi pelunasan piutang dan juga dapat memanitenance data pelunasan piutang.

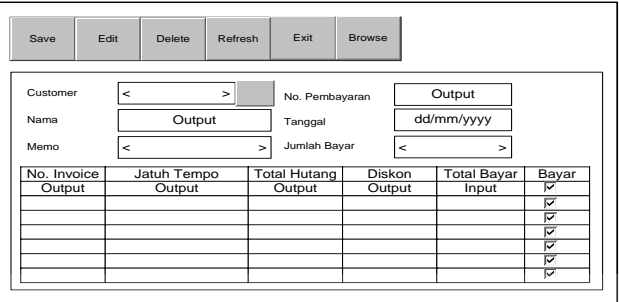

Gambar 3.27 Desain Interface Input Pelunasan Piutang

**BISNIS A.13. Desain Interface Input Jurnal Umum**

Desain interface input jurnal umum digunakan untuk mencatat transaksi

jurnal umum dan juga dapat memanitenance data jurnal umum.

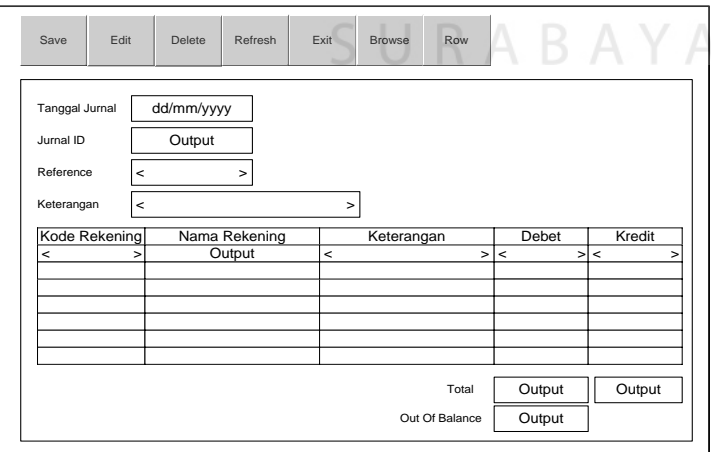

Gambar 3.28 Desain Interface Input Jurnal Umum

#### **A.14. Desain Interface Input Jurnal Penerimaan Kas**

.

Desain interface input jurnal penerimaan kas digunakan untuk mencatat transaksi penerimaan kas dan juga dapat memanitenance data penerimaan kas

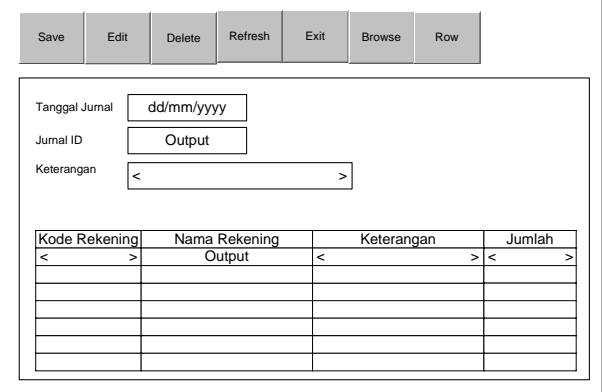

Gambar 3.29 Desain Interface Input Penerimaan Kas

**A.15. Desain Interface Input Jurnal Pengeluaran Kas**

Desain interface input jurnal pengeluaran kas digunakan untuk mencatat

transaksi pengeluaran kas dan juga dapat memanitenance data pengeluaran kas .

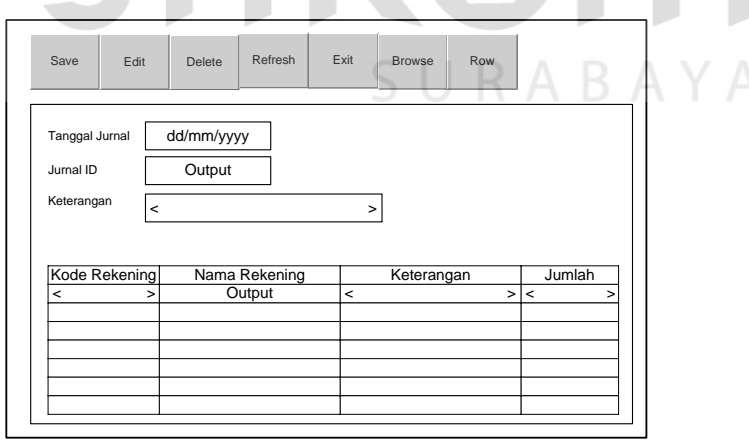

Gambar 3.30 Desain Interface Input Pengeluaran Kas

#### **B. Desain Output**

#### **B.1. Desain interface output Jurnal Pembelian**

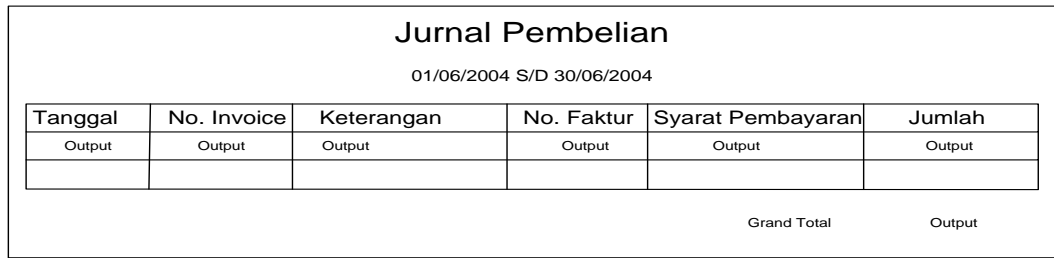

#### Gambar 3.31 Desain Interface Output Jurnal Pembelian

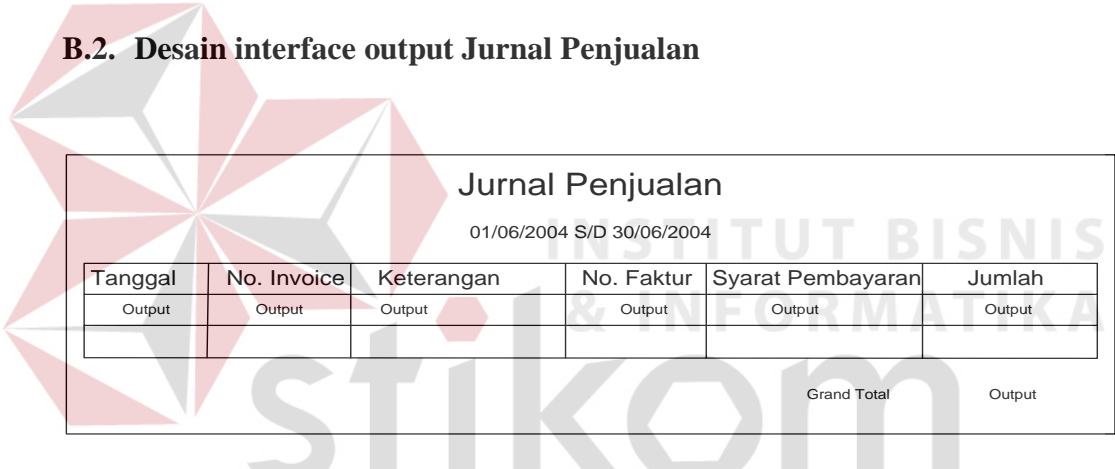

Gambar 3.32 Desain Interface Output Jurnal Penjualan

#### **B.3. Desain interface output Jurnal Umum**

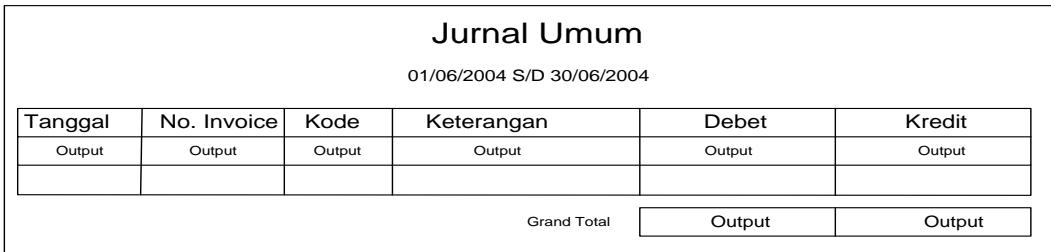

Gambar 3.33 Desain Interface Output Jurnal Umum

#### **B.4. Desain interface output Jurnal Pengeluaran Kas**

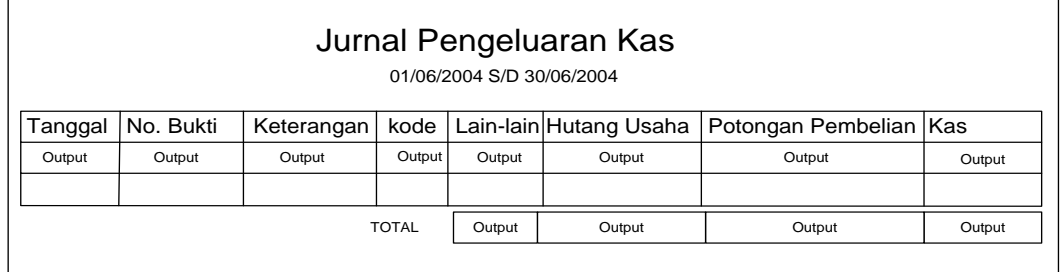

Gambar 3.34 Desain Interface Output Jurnal Pengeluaran Kas

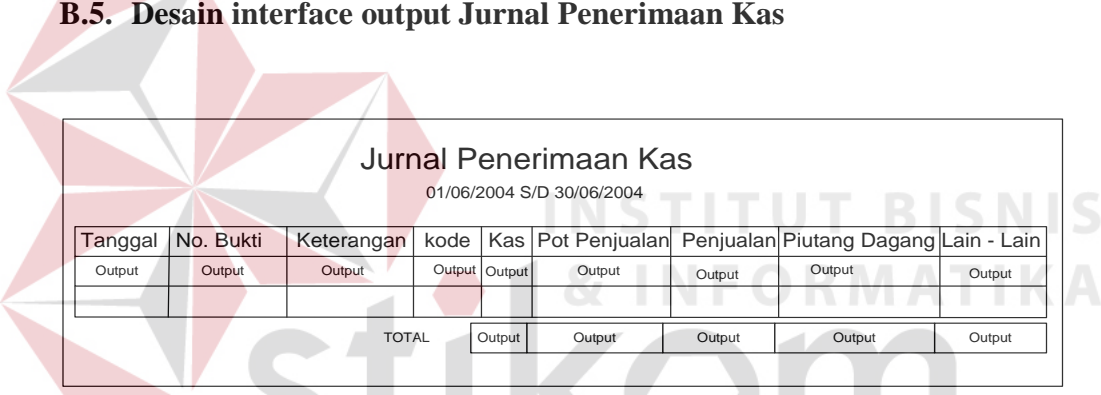

Gambar 3.35 Desain Interface Output Jurnal Penerimaan Kas SUKABAYA

#### **B.6. Desain interface output Buku Besar**

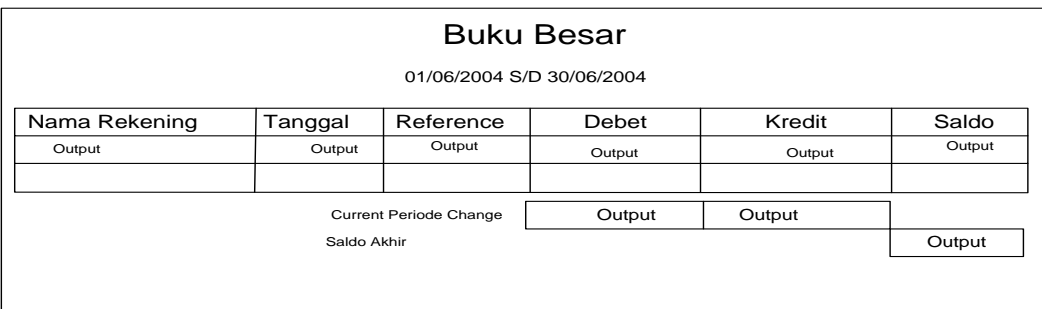

Gambar 3.36 Desain Interface Output Buku Besar

#### **B.7. Desain interface output Neraca**

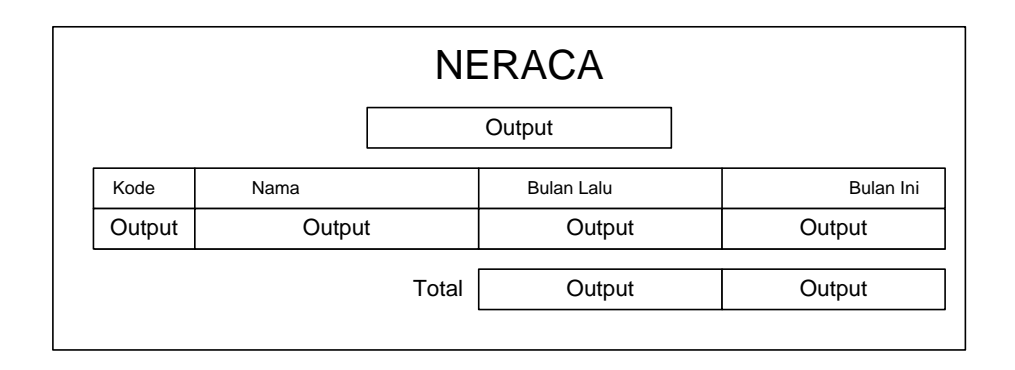

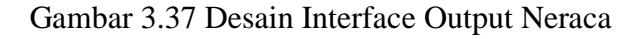

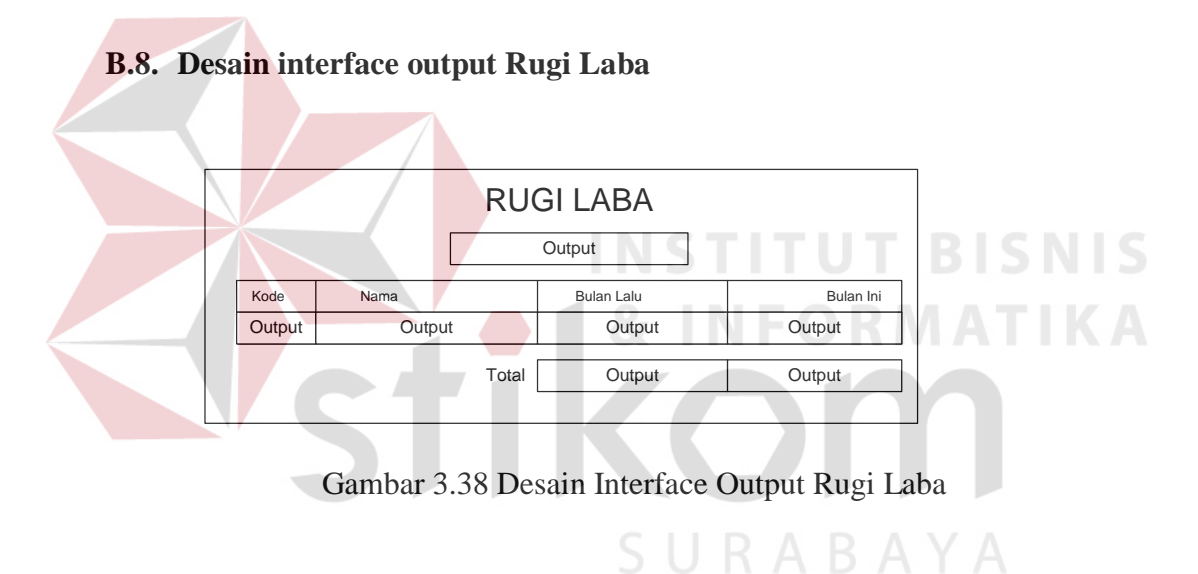

**B.9. Desain interface output Perubahan Modal**

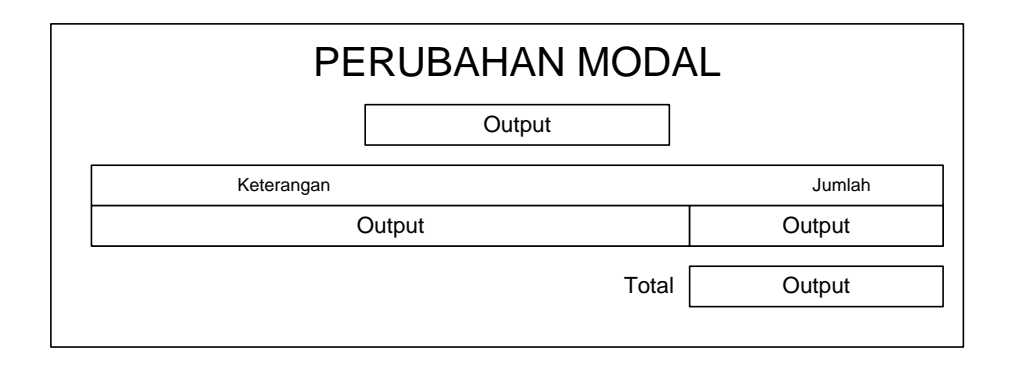

Gambar 3.39 Desain Interface Output Perubahan Modal

#### **B.10. Desain interface output Register Pembelian**

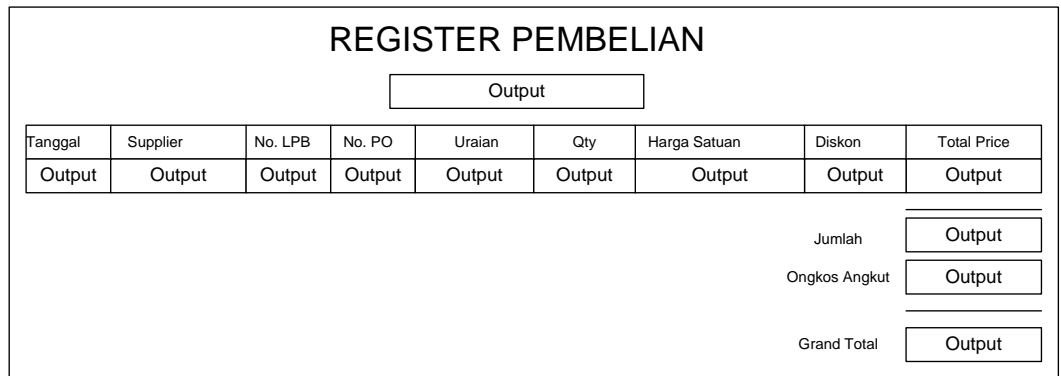

Gambar 3.40 Desain Interface Output Register Pembelian

### **B.11. Desain interface output Register Penjualan**

|         |          |            |        | Output        | REGISTER PENJUALAN TELETISTIS |                     |    |                    |
|---------|----------|------------|--------|---------------|-------------------------------|---------------------|----|--------------------|
| Tanggal | Customer | No.Invoice | Uraian | Qty           | Harga Satuan                  | Diskon              | PE | <b>Total Price</b> |
| Output  | Output   | Output     | Output | <b>Output</b> | Output                        | Output Output       |    | Output             |
|         |          |            |        |               | Jumlah                        | Jumlah Pajak Ekspor |    | Output<br>Output   |
|         |          |            |        |               | SURA                          | Ongkos Angkut       |    | Output             |
|         |          |            |        |               |                               |                     |    |                    |

Gambar 3.41 Desain Interface Output Register Penjualan

#### **B.12 Desain interface output Laporan Penerimaan Barang**

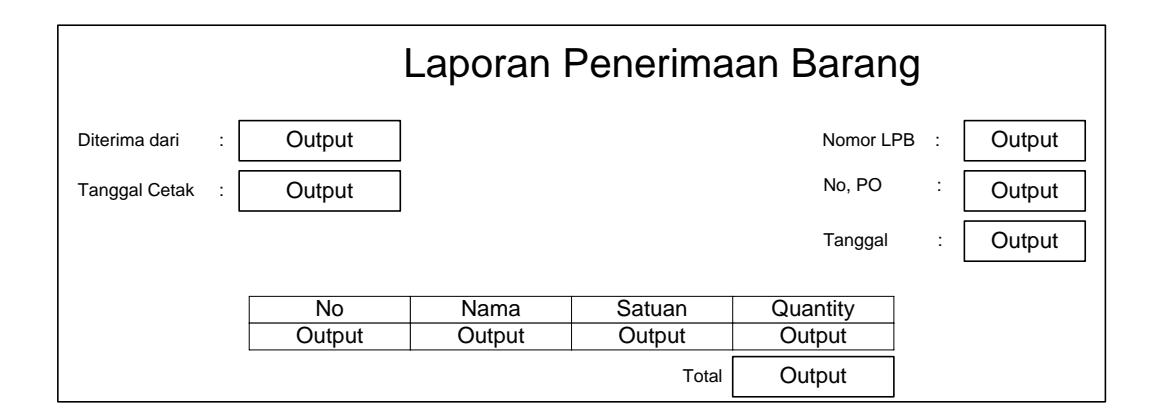

Gambar 3.42 Desain Interface Output Laporan Penerimaan Barang

#### **B.13 Desain interface output Laporan Persediaan Barang**

| <b>No</b> |             |        |          |                   | Laporan Persediaan Barang |  |  |  |  |  |  |  |
|-----------|-------------|--------|----------|-------------------|---------------------------|--|--|--|--|--|--|--|
|           | Nama Barang | Satuan | Quantity | <b>Unit Price</b> | <b>Total Price</b>        |  |  |  |  |  |  |  |
| Output    | Output      | Output | Output   | Output            | Output                    |  |  |  |  |  |  |  |
|           |             | Total  | Output   | Output            | Output                    |  |  |  |  |  |  |  |

Gambar 3.43 Desain Interface Output Laporan Persediaan Barang

#### **B.13 Desain interface output Rekapitulasi Kartu Hutang**

| Rekapitulasi Kartu Hutang |                             |        |              |              |                     |  |  |
|---------------------------|-----------------------------|--------|--------------|--------------|---------------------|--|--|
| No                        | Nama Supplier   0 - 30 Hari |        | 31 - 60 Hari | 61 - 90 Hari | <b>Total Hutang</b> |  |  |
| Output                    | Output                      | Output | Output       | Output       | Output              |  |  |
|                           |                             |        |              |              |                     |  |  |
|                           | Total                       | Output | Output       | Output       | Output              |  |  |
|                           |                             |        |              |              |                     |  |  |

Gambar 3.44 Desain Interface Output Rekapitulasi Kartu Hutang

#### **B.14 Desain interface output Rekapitulasi Kartu Piutang**

| Rekapitulasi Kartu Piutang |               |             |              |              |              |  |  |
|----------------------------|---------------|-------------|--------------|--------------|--------------|--|--|
| No                         | Nama Customer | 0 - 30 Hari | 31 - 60 Hari | 61 - 90 Hari | Total Hutang |  |  |
| Output                     | Output        | Output      | Output       | Output       | Output       |  |  |
|                            | Total         | Output      | Output       | Output       | Output       |  |  |

Gambar 3.45 Desain Interface Output Rekapitulasi Kartu Piutang

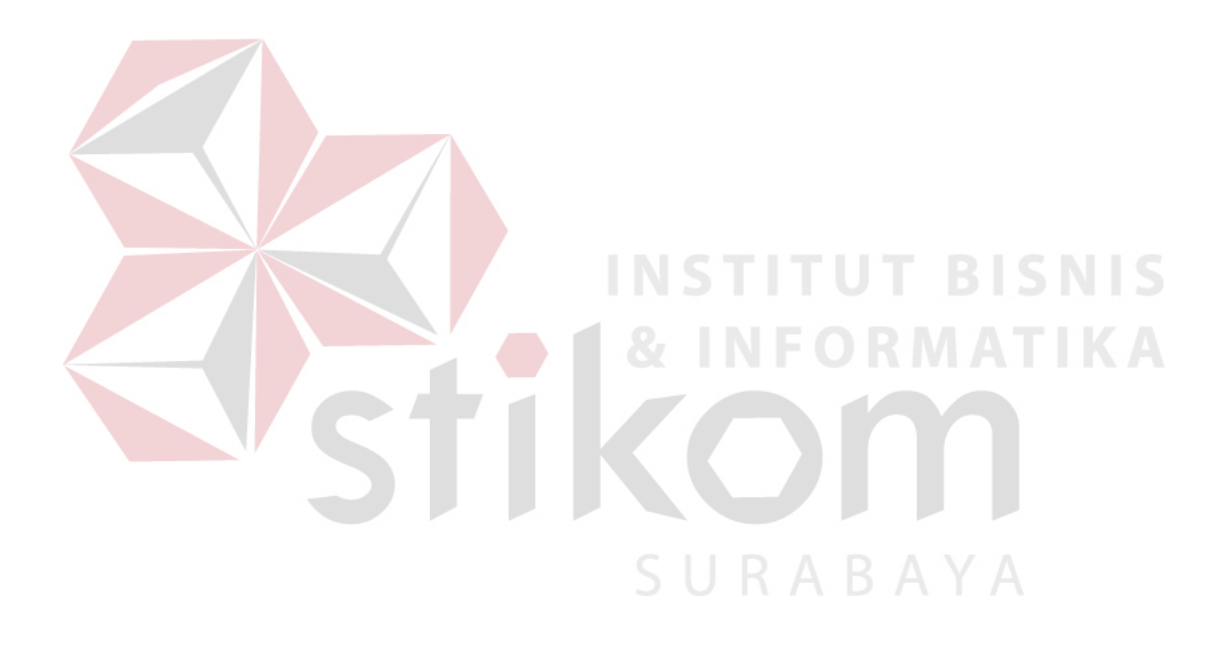